AD

Award Number: DAMD17-00-C-0031

TITLE: Modeling for Military Operational Medicine Scientific and Technical Objectives (Articulated Human Biomechanical Modeling Toolbox)

PRINCIPAL INVESTIGATOR: James H. Stuhmiller, Ph.D. Weixin Shen

CONTRACTING ORGANIZATION: Jaycor, Incorporated San Diego, California 92121-1002

REPORT DATE: December 2000

TYPE OF REPORT: Final, Phase I, Part II

PREPARED FOR: U.S. Army Medical Research and Materiel Command Fort Detrick, Maryland 21702-5012

DISTRIBUTION STATEMENT: Approved for Public Release; Distribution Unlimited

The views, opinions and/or findings contained in this report are those of the author(s) and should not be construed as an official Department of the Army position, policy or decision unless so designated by other documentation.

# **20011005 293**

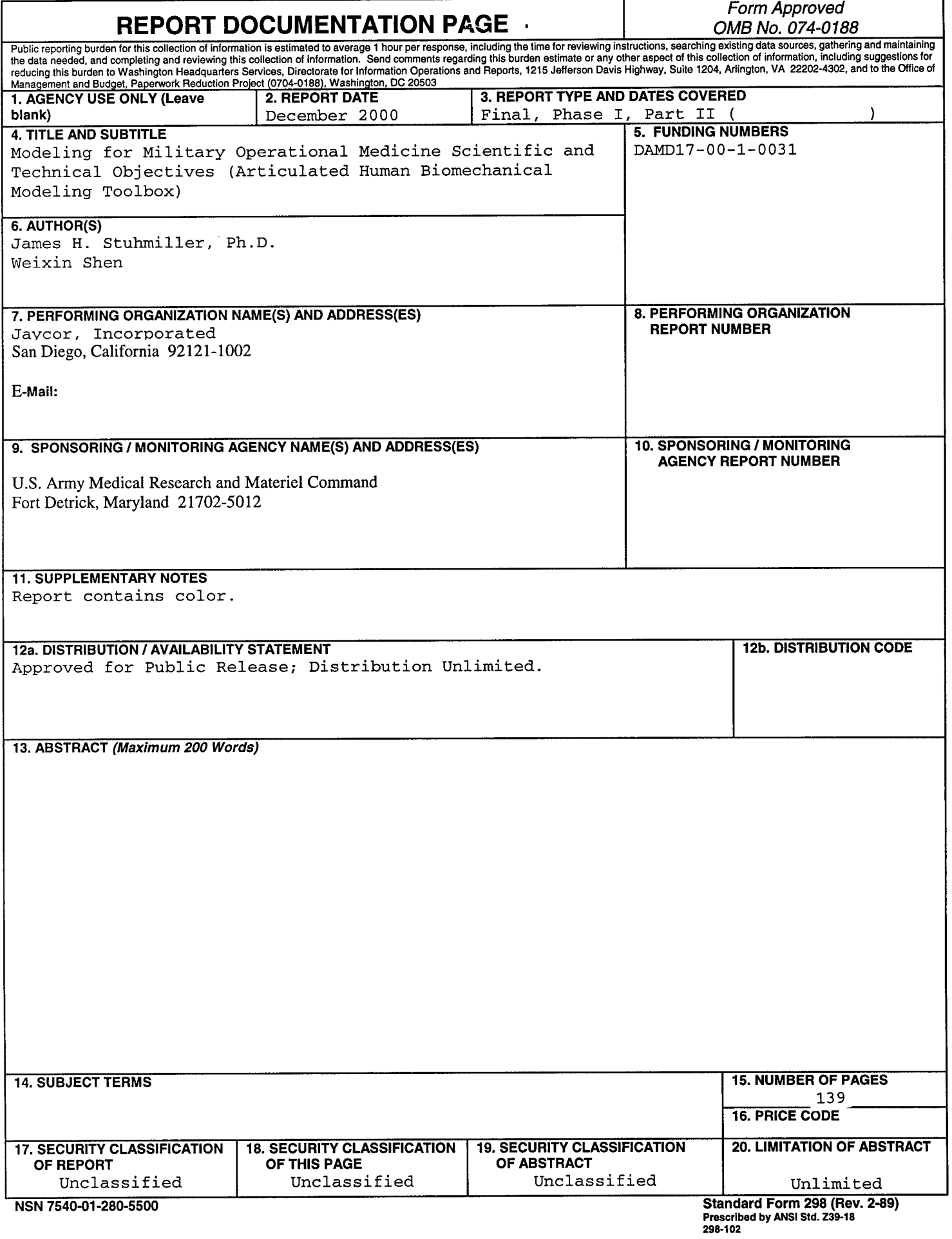

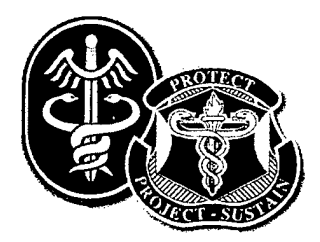

J00-3I50.3I-I36

# **Articulated Human Biomechanical Modeling Toolbox**

 $\mathcal{L}_{\text{max}}$ 

# **Phase** *I* **Report** *Part II: Toolbox Routines*

Prepared by:

Weixin Shen **Jaycor, Inc.** 3394 Carmel Mountain Road San Diego, California 92121 -1002

Prepared for:

**Commander U.S. Army Medical Research and Materiel Command** Ft. Detrick, Maryland 21702-5012

Contract No. DAMD17-00-C-0031

December 2000

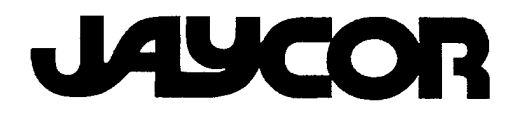

# **TABLE OF CONTENTS**

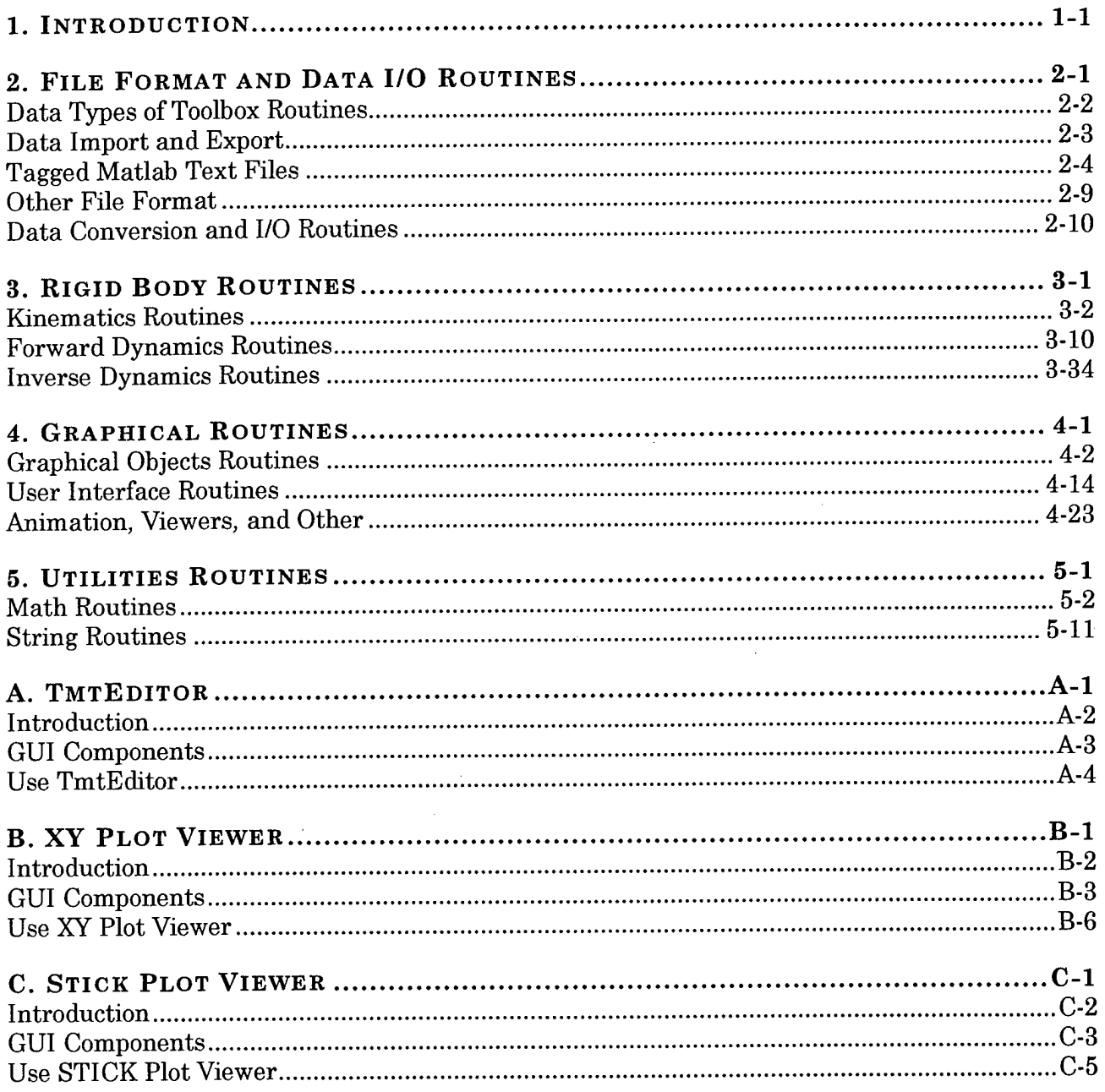

# **1. Introduction**

This report documents the progresses on developing a human hiomechanical modeling toolbox during the first phase of the research project. It is separated into two parts. A separate first part consists of an overview of the toolbox, rigid body formulations, and example models and applications. This second part provides detailed description of individual routines in the toolbox.

The second chapter describes the data format used in the toolbox. Data I/O, conversion and file format routines are listed in the chapter. A graphical editor for editing TMT files, TMTEDITOR, is also developed. Details on TMTEDITOR is given in Appendix A. Chapter three lists routines related to rigid body dynamics, including kinematic calculation, inverse dynamic analysis and forward dynamic simulation. Chapter four. provides details of graphical routines, including routines related to the creation and manipulation of 3D graphical objects, user interface handling, animation and other graphical operation. Details on two graphical viewers, xyviewer and stickviewer, can be found in Appendix B and Appendix C respectively. Chapter five describes other utility routines related to mathematical calculation and string manipulation.

# **2. File Format and Data I/O Routines**

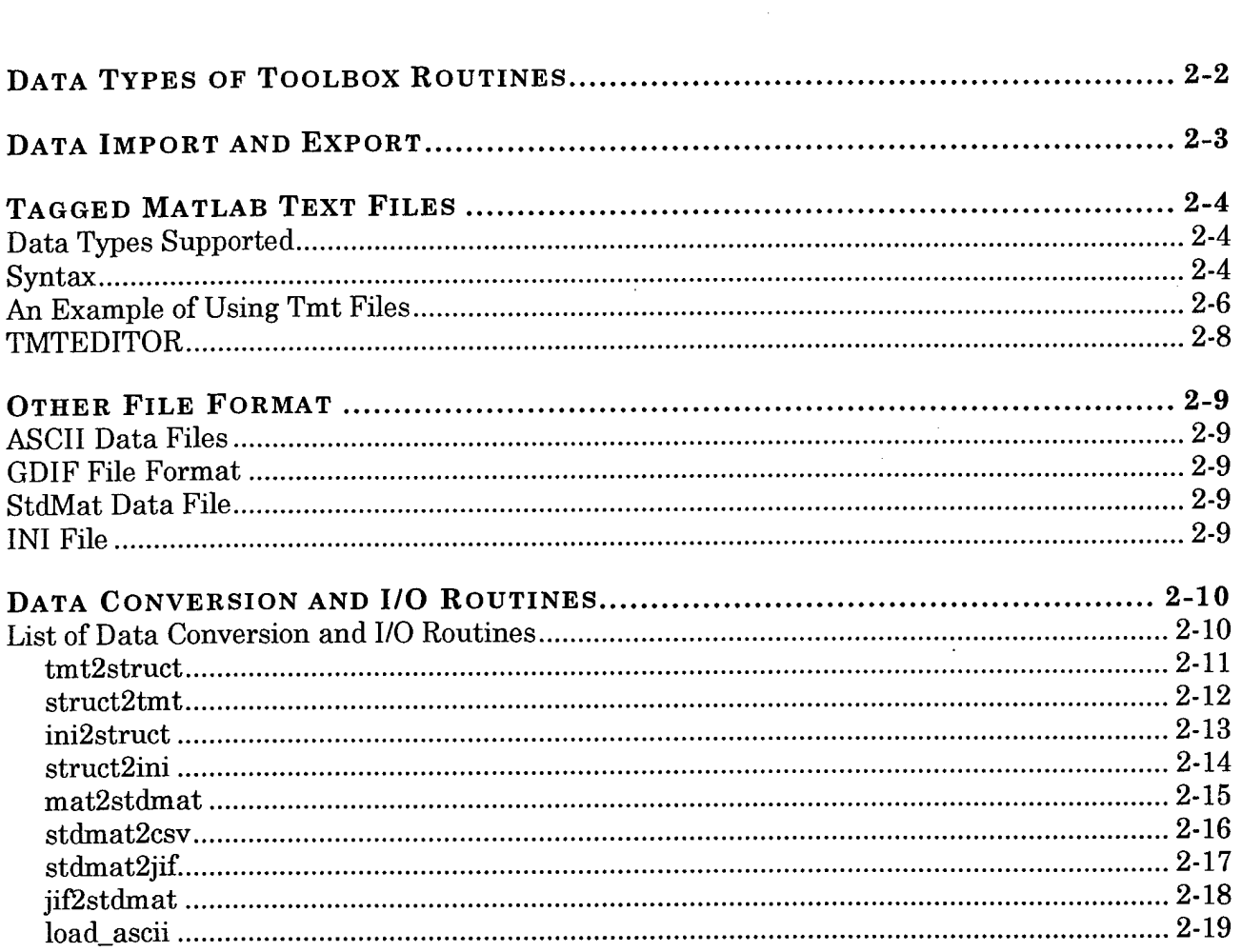

# **Data Types of Toolbox Routines**

Most data types of Matlab, including *double, char, cell,* and *struct* used to develop the toolbox routines. Detailed description of these data types can be found in matlab manual. The use of user defined data type (object) is intentionally avoided. This is because the current version of Matlab compiler does not support objects in generating standalone application, while one of the guidelines of developing the toolbox routines is the full support of generating standalone application.

Data types, *double, char, cell,* and *struct,* as supported in MATLAB, are simplified and customized for the development of toolbox routines. The simplification is made to facilitate the preparation of input and output data of the routines while maintaining the capability of handling complex data. Each data type supports single or multiple dimensional arrays. The details of the supported data types are given in Table 2-1.

| <b>Type</b> |                     |                                | <b>Example</b>                                                                      | <b>Description</b>                                                                                                    |  |  |  |
|-------------|---------------------|--------------------------------|-------------------------------------------------------------------------------------|----------------------------------------------------------------------------------------------------|--|--|--|
|             |                     | Integer                        | 10                                                                                  | Double precision numerical<br>array. Notice that<br>$\mathbf{1}$ .<br>Complex numbers are not supported                                                                                                    |  |  |  |
|             | Doub <sub>l</sub> e | Real<br>number                 | $-10.1$                                                                             | Arrary dimension is limited to two<br>2.<br>3.<br>A space in a numeric array indicates the<br>following elements be put in row-wise<br>A semicolon (;) indicates the following<br>4.<br>elements be put column-wise                                       |  |  |  |
|             |                     | Column<br>vector               | [1;2;3;4;5]                                                                         |                                                                                                    |  |  |  |
|             |                     | Row<br>vector                  | [1 2 3 4 5]                                                                         |                                                                                                    |  |  |  |
|             |                     | Matrix                         | [1 2 3; 4 5 6]                                                                      |                                                                                                    |  |  |  |
|             |                     | A string                       | 'this is a<br>string'                                                               | Character arrays are put between<br>two primes ('). Two consecutive<br>primes indicates a prime inside                                                                                                    |  |  |  |
|             | String              | A string                       | 'It''s good'                                                                        |                                                                                                    |  |  |  |
| ARRAY       |                     | A string<br>cell               | {'string 1'<br>'string2'<br>'string 3' }                                            | a string<br>Curly brackets represent cell<br>arrays. Only single dimensional<br>cells of strings are supported                                                                                                    |  |  |  |
|             | Structure           | A simple<br>structure          | $S.name = 'name'$<br>S.data = $[1\ 2; 3]$<br>41                                     | Structure arrays have field<br>names. The fields contain other<br>arrays, including structures.<br>This is a very general data type<br>that can collect related data<br>and information together.<br>Only one dimensional structure<br>array is supported |  |  |  |
|             |                     | A more<br>complex<br>structure | $S(2)$ . name =<br>'name'<br>$S(2)$ . data. $a = 1$<br>$S(2)$ .data.b = $[1]$<br>4] |                                                                                                    |  |  |  |

**Table 2-1. Data Types Used in Toolbox Routines**

### **Data Import and Export**

An application program has to input and output data. The data may be imported from and exported to files, graphics user interfaces (GUIs), and other application programs. For example, a pre-processor usually inputs data from GUI and/or some descriptive files and generates data files for a solver. A solver may read from the files the solver parameters, time history data, tables, etc. and performs the calculation. The calculation results are usually saved as files or exported directory to post-processor for the analysis of results.

The toolbox is designed to have the capability of developing the whole application program from pre-processor to solver to post-processor, as well as the flexibility of being only part of the application program. Therefore, a common data interface supporting the data types used in the toolbox routines is essential. An application program developed from toolbox routines support the following three types of files

- MATLAB default binary file (MAT file) is the primary file format used to share data. This format supports all data types of matlab and is platform independent.
- Tagged matlab text file format (TMT file format) is developed as the ASCII counterpart of MAT file. TMT files support most data types used in toolbox routines with certain limitations. TMT files are used to share application parameters and time history data. The details on TMT files are given in section <Tagged Matlab Text Files>.
- Customized file formats. The toolbox also provides routines to interface with some customized file formats. The details on these file interface routines are described in section <Other File Format>

# **Tagged Matlab Text Files**

#### **Data Types Supported**

The data types as described in Table 2-1 are supported.

#### **Syntax**

Structure array, as described in Table 2-1, is a data type with named *"data containers"* called *fields.* The fields of a structure can contain any type of data including *double, char, cell,* or another *structure array.* Therefore, structure allows storing dissimilar data according to their physical meaning and thus facilitates the data storage and reference among routines.

```
(a) TMT File (sample.tmt) (b) Structure S
```
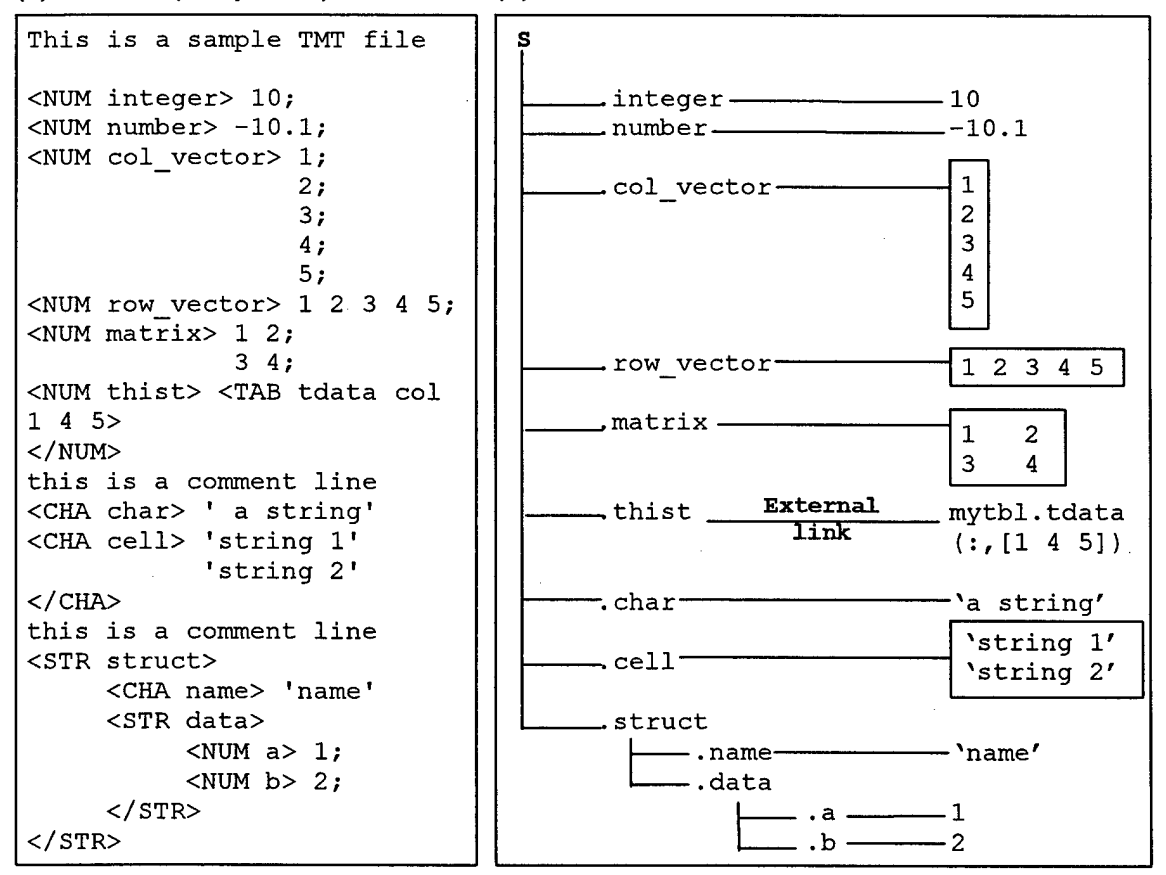

#### **Figure 2-1 Example of a TMT file and the Corresponding Data**

A TMT file, in essence, is the representation of a structure in an ASCII file. The *fields* of the structure are defined in the file by using a number of *tags* and simple syntaxes. Figure 2-1 gives an example of a TMT file and the structure it represents.

A TMT file ignores all line breaks, which means it is equivalent to write the whole file in one line or break it into hundreds of lines. As shown in Figure 2- 1(a), a TMT files consists of three parts: *tags, contents* and *comments.* Tags include *Field Declaration Tags, Field Closure Tags,* and *External Link Tags.* The details of the use of tags are given in Table 2-2

| Type        | Syntax                                                                                                    | Description                                                    |  |  |
|-------------|----------------------------------------------------------------------------------------------------|----------------------------------------------------------------|--|--|
|             |                                                                                                    | Declare that the following data are fields of the              |  |  |
|             | <str< td=""><td><math>dimth</math> component of structure name until <math>\triangleleft</math>STR&gt;</td></str<> | $dimth$ component of structure name until $\triangleleft$ STR> |  |  |
|             | name(dim)                                                                                                    | tag is met.                                                    |  |  |
|             | or                                                                                                    | Default dimension of one is assumed when $(dim)$ is            |  |  |
| Field       | $\langle$ STR name $\rangle$                                                                                       | not present                                                    |  |  |
| Declarati   |                                                                                                    | Must always be paired by                                       |  |  |
|             | $<$ NUM name $>$                                                                                                   | Declare the following numeric contents to be the               |  |  |
| on Tags     |                                                                                                    | value of name until a new <str>, <num>,</num></str>            |  |  |
|             |                                                                                                    | <cha>, , , and </cha> is met                                   |  |  |
|             | $\leq$ CHA name $\geq$                                                                                             | Declare the following string cell contents to be the           |  |  |
|             |                                                                                                    | value of name until a new <str>, <num>,</num></str>            |  |  |
|             |                                                                                                    | <cha>, , , and </cha> is met                                   |  |  |
|             | $<$ /STR>                                                                                                    | Close a structure declaration. Must always be used             |  |  |
| Field       |                                                                                                    | to pair <str>.</str>                                           |  |  |
| Closure     | $<$ /NUM $>$                                                                                                    | Used optionally to pair with <num>. Usually only</num>         |  |  |
|             |                                                                                                    | required when comment after a <num> declaration</num>          |  |  |
| <b>Tags</b> | $<<$ CHA $>$                                                                                                    | Used optionally to pair with < CHA >. Usually only             |  |  |
|             |                                                                                                    | required when comment after $a <$ CHA $>$                      |  |  |
|             |                                                                                                    | declaration                                                    |  |  |
|             |                                                                                                    | Used as part of the contents after <num></num>                 |  |  |
|             | $\triangle$ /TAB name<br>$COL$ id ><br>or<br>$<$ / ${\rm TAB}$ $name$<br>$\text{ROW } id >$                        | declaration to load numerical matrices (tables) from           |  |  |
|             |                                                                                                    | an external data structure.                                    |  |  |
| External    |                                                                                                    | name is the field name of the external data                    |  |  |
| Link Tags   |                                                                                                    | structure where the data is to be loaded                       |  |  |
|             |                                                                                                    | COL or ROW indicates load data column-wise or                  |  |  |
|             |                                                                                                    | row-wise                                                       |  |  |
|             |                                                                                                    | id is the indice of the rows or columns to be loaded           |  |  |

**Table 2-2. Syntax ofTag Components of a TMT file**

Notice the following rules apply to the tags.

- Only the first three characters of tag keywords **STRucture,**  $\blacklozenge$ **NUMerics, CHAracter, TABle, COLumn,** and **ROW,** are discriminated. All the following characters are ignored.
- Tag keywords are case insensitive  $\blacklozenge$
- Field name declaration inside any tag is case sensitive ٠

Two types of contents, i.e., *numeric content* and *string cell content* are described in Table 2-3.

| <b>Type</b>                 | Example          |                                                  | Description                                                                                      |  |  |
|-----------------------------|------------------|--------------------------------------------------|--------------------------------------------------------------------------------------------------|--|--|
|                             | Number           | 10                                               | A space inside a numeric content                                                                 |  |  |
| Numeric                     | Column<br>vector | 1;2;3;4;5;                                       | indicates the following data be collocated<br>column-wisely                                      |  |  |
| Content                     | Row<br>vector    | 12345;                                           | A semicolon (;) indicates the following<br>data be collocated column-wisely                      |  |  |
|                             | Matrix           | 12; 34;                                          | The size of matrix must match when<br>input numerical content                                    |  |  |
|                             | String           | 'string'                                         | Any string content must be put inside a                                                          |  |  |
| String<br>Cell -<br>Content | String           | 'It's a<br>string'                               | pair of primes (')<br>A prime inside a string must be indicated<br>by two consecutive primes (°) |  |  |
|                             | String cell      | 'string 1'<br>'string $2^{\prime}$<br>'string 3' | Strings and string cells are always saved<br>in data type cell of string when loaded             |  |  |

**Table 2-3. Syntax ofTag Components of a TMT file**

Any contents outside a *Field Declaration Tag* and its corresponding *Field Closure Tag* is treated as comments and is ignored. Notice in order to add comments after a <NUM> or a <CHA> tag, optional </NUM> or </CHA> tag must be used.

#### **An Example of Using Tmt Files**

Two interpreting routines are developed. *tmt2struct* reads a TMT file and converts it into a structure. *struct2tmt* saves a structure into a TMT file.

An example is given to shown the use of these routines and load data from external structures. First, save the TMT file as *'sample.tmt'.* In order to load this file, an external structure, say *mytbl* with a field named *tdata* must exist. The external structure can be generated from another TMT file, say *'data.tmt'* as follows

| This is a sample data file                                                  |    |    |    |    |    |    |    |     |  |
|-----------------------------------------------------------------------------|----|----|----|----|----|----|----|-----|--|
| <num tdata=""></num>                                                        |    |    |    |    |    |    |    |     |  |
| 11                                                                          | 12 | 13 | 14 | 15 | 16 | 17 | 18 | 19; |  |
| 21                                                                          | 22 | 23 | 24 | 25 | 26 | 27 | 28 | 29; |  |
| 31                                                                          | 32 | 33 | 34 | 35 | 36 | 37 | 38 | 39: |  |
| 41                                                                          | 42 | 43 | 44 | 45 | 46 | 47 | 48 | 49; |  |
| 51                                                                          | 52 | 53 | 54 | 55 | 56 | 57 | 58 | 59; |  |
| 61                                                                          | 62 | 63 | 64 | 65 | 66 | 67 | 68 | 69; |  |
| 71                                                                          | 72 | 73 | 74 | 75 | 76 | 77 | 78 | 79; |  |
| 81                                                                          | 82 | 83 | 84 | 85 | 86 | 87 | 88 | 89; |  |
| 91                                                                          | 92 | 93 | 94 | 95 | 96 | 97 | 98 | 99: |  |
| X/NUM                                                                       |    |    |    |    |    |    |    |     |  |
| <num otherdata=""> 1<br/>'string'<br/><cha otherchar=""> 'char'</cha></num> |    |    |    |    |    |    |    |     |  |

**DATA File (data.tmt)**

 $\mathcal{L}_{\mathcal{A}}$ 

Run **mytbl = tmt2struct('data.tmt')** to generate a structure *mytbl* with field *mytbl.tdata* being a 9 by 9 matrix as listed above. Then run **S** = **tmt2struct('test.tmt',mytbl)** to generate the structure *S* as given in Figure 2-1.

The *S.thist* is loaded from the [1 4 5] columns of the external *mytbl.tdata* field, i.e.,

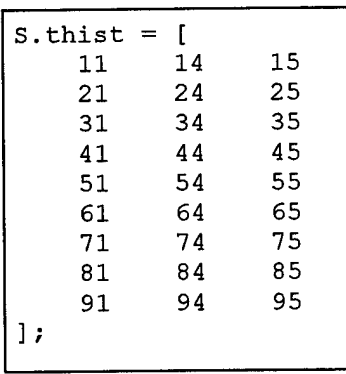

Finally run **struct2tmt(S,'test\_out.tmt')** to generate another TMT file 'test\_out.tmt' that is equivalent to the original 'test.tmt' file but with external data *mytbl.tdata* built-in. The 'test\_out.tmt' is given as follows.

 $\bar{z}$ 

```
<NUM integer> 10;
<NUM number> -10.1;
<NUM col vector> 1
                  2:3;
                  4
                 5
<NUM row vector> 1 2 3 4 5;
<NUM matrix> 1
2;
              3
4;
<NUM thist> 11 14 15;
            21 24 25;
            31 34 35;
            41 44 45;
            51 54 55;
            61 64 65;
            71 74 75;
            81 84 85;
            91 94 95;
<CHA char> ' a string'
<CHA cell> 'string 1'
           1 string 2'
<STR struct>
     <CHA name> 'name'
     <STR data>
          <NUM a> 1;
          <NUM b> 2;
     </STR></STR>
```
#### **TMTEDITOR**

**TmtEditor** is developed to brower and edit TMT files. Details on TMTEDITOR is given in Appendix A.

## **Other File Format**

#### **ASCII Data Files**

The AHBM toolbox supports common ASCII data file formats, such as space or tab delimited files (\*.txt, .dat); comma delimited files (.csv); etc. Routines are developed to convert data among file formats.

#### **GDIF File Format**

**General Data Interchange Format (GDIF)** is a self-documented ASCII format (.jif) with variable name, units, and description included within the file to record time-traces. The GDIF ASCII format can be converted into a binary form (.jib). The GDIF binary format can be accessed by the specialized programs developed by Jaycor, Inc.

#### **StdMat Data File**

StdMat is a customized Matlab binary file (\*.mat) format to record matrix data. Each variable (array) in the file is a structure with data saved column-wisely in a matrix. The variables should have the fields as given in Table 2-4.

| <b>Field Name</b> | Description                                                                                             |  |  |  |
|-------------------|----------------------------------------------------------------------------------------------------|--|--|--|
| name              | A string vector with each element being the name of one<br>column of matrix data                        |  |  |  |
| label             | A string vector with each element being the label<br>(additional comments) of one column of matrix data |  |  |  |
| units             | A string vector with each element being the units of one<br>column of matrix data                       |  |  |  |
| val               | Matrix data (saved column-wisely)                                                                       |  |  |  |
| groupname         | The name of the group under which the data is grouped                                                   |  |  |  |

**Table 2-4. Fields of a Variable in StdMat File**

StdMat file formats provides a common ground where complex matrix data (including time traces) can be saved and shared. It can be accessed by the I/O functions in Matlab and the I/O routines developed in AHBM toolbox.

#### **INI File**

INI file is the window initialization file format (\*.ini). INI files are mostly used for developing GUI applications.

# **Data Conversion and I/O Routines**

# **List of Data Conversion and I/O Routines**

 $\alpha = 1$ 

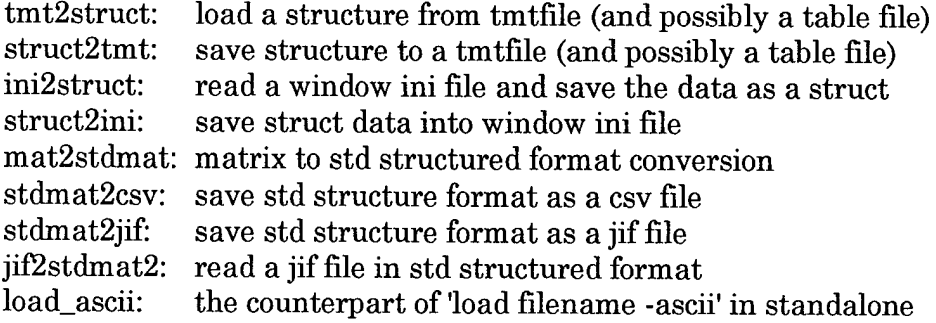

#### tmt2struct

### **tmt2struct**

#### **SYNOPSIS**

S = tmt2struct(tmtfile,TABLE)

#### INPUTS

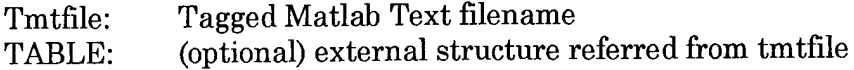

#### **OUTPUT**

S: the structure loaded from tmtfile

#### DESCRIPTION

TMT2STRUCT load a structure from tmtfile. If tmtfile also refers to external data

#### EXAMPLES

First generate a tmtfile and a tablefile using struct2tmt S.name = 'sample string'  $S.data = rand(100,3);$ struct2tmt(S,, test.tmt','test.table');

Read external data from tablefile 'test.table' mydata = tmt2struct('test.table');

Read S from 'test.tmt' and mydata  $S = \text{tmt2struct}$ ('test.tmt',mydata);

#### NOTE

#### ROUTINES CALLED

A number of internal functions

#### SEE ALSO

struct2tmt

### **struct2tmt**

#### SYNTAX

struct2tmt(S,tmtfile,tablefile,option,desp);

#### INPUT:

S: the structure to be output<br>tmtfile: Tagged Matlab Text filena tmtfile: Tagged Matlab Text filename<br>tablefile: (optional) the filename of an a (optional) the filename of an additional table file where very long data of txtfile is stored and cross-referred<br>option: (optional) 'replace' (default) or 'add' (optional) 'replace' (default) or 'add'

#### **OUTPUT**

none

#### **DESCRIPTION**

STRUCT2TMT save a structure in a TMT file

#### EXAMPLES

 $S.name = 'sample string'$ S.data =  $rand(100,3)$ ; struct2tmt(S, 'test.tmt'); will save structure S to test.tmt struct2tmt(S,'test.tmt','test.table'); will save structure to 'test.tmt'

The S.data will be saved in 'test.table' with a <TAB ...> link created in 'test.tmt'

#### **NOTE**

- 1. When tablefile is not input, all data will be saved in txtfile. When tablefile is input, all numeric data with size greater than 50 will be saved in the tablefile, and a cross-reference <TAB ... > will be added in the txtfile
- $2.$ Set option = 'replace' will overwrite txtfile or tablefile if they are already exist. Set option = 'add' will append to the existing files

#### ROUTINES CALLED

A number of internal functions

#### SEE ALSO

tmt2struct

### **ini2struct**

#### **SYNOPSIS**

 $S = \text{ini2struct}$ (file);

#### INPUTS

File: file name, the file should follow the above format the window ini file should follow the following convention

[section name]

 $varname1 = value1$ 

varname2 = value2

currently, section name line is ignored value should be number, row vector, or a string

#### **OUTPUT**

S: the structure loaded from an INI file

#### **DESCRIPTION**

INI2STRUCT reads an INI file and saves the data as a structure

#### EXAMPLES

First generate an INI file  $S\cdot$ dirl = 'c: $\vee$ '; S.data =  $[1 1 2 3]$ ; struct2ini('try.ini',S);

Then read from the INI file  $T = ini2struct('try.in');$ 

#### NOTE

Only row vectors can be used as numerical value

#### ROUTINES CALLED

none

#### SEE ALSO

struct2ini

# **struct2ini**

#### **SYNOPSIS**

struct2ini(file,S);

#### INPUTS

File: file name, the file should follow the above format. The window INI file should follow the following convention [section name]  $varname1 = value1$ 

varname2 = value2

Currently, section name line is ignored. Value should be number, row vector, or a string

S: structure to be output to the INI file

#### **OUTPUT**

none

#### **DESCRIPTION**

STRUCT2INI writes an INI file from a structure

#### EXAMPLES

 $S \cdot \text{dir1} = 'c$ : S.data =  $[1 1 2 3]$ ; struct2ini('try.ini',S);

#### **NOTE**

Only row vectors can be used as numerical input

#### ROUTINES CALLED

none

#### SEE ALSO

ini2struct

#### **mat2stdmat**

#### **SYNOPSIS**

stdmat = mat2stdmat(mat,name,label,units, groupname);

#### INPUTS

mat: matrix data/ string data

- names:{ncol} cell or a single string/cell corresponding to each column data. If a single string is used, name\_icol will be set for each column data
- label: {ncol} cell or a single string/cell to each column data. If a single string is used, label\_icol will be set for each column data
- units: {ncol} cell or a single string/cell corresponding to each column data. If a single string is used, same units will be added to each column data
- groupname : (optional) a single string, indicates the groupname of the matlab data

#### OUTPUT

stdmat: the standard structured mat data loaded from the file

#### **DESCRIPTION**

MAT2STDMAT converts a column-wise matrix into standard structured matlab data (StdMat) file.

#### EXAMPLES

 $V = rand(30,3);$  $\text{stdV} = \text{mat2stdmat}(V, \{V_1', V_2', V_3\}, \{V_1', V_2', V_3'\}, \dots$  ${m',m',m'}$ 

#### **NOTE**

#### ROUTINES CALLED

A number of internal functions

#### SEE ALSO

stdmat2csv, stdmat2jif

## **stdmat2csv**

#### **SYNOPSIS**

stdmat2csv(csvfile,stdmat,option);;

#### INPUT:

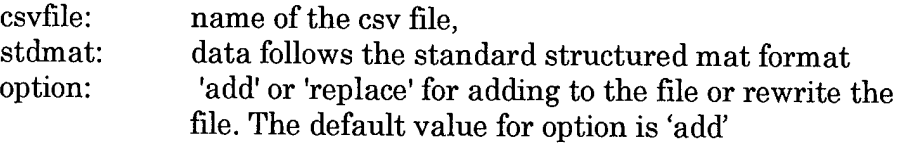

#### OUTPUT:

A CSV file where the data will be saved row-wisely

#### DESCRIPTION

STDMAT2CSV writes a CSV ASCII file from the standard structured matlab data.

#### EXAMPLES

```
V = rand(30, 3);stdV = mat2stdmat(V, {V_1', V_2', V_3}, {V_1', V_2', V_3}, ...{'m'/m'/m'});
stdmat2csv('try.csv',stdV);
```
#### NOTE

#### ROUTINES CALLED

#### SEE ALSO

stdmat2jif

## **stdmat2jif**

#### **SYNOPSIS**

stdmat2jif(gdif,stdmat);

#### INPUT:

gdif: name of the jiffile, \*.jif file extension will be added automatically

stdmat: structured mat data to be output

#### OUTPUT:

A GDIF ASCII file

#### **DESCRIPTION**

STDMAT2JIF writes a GDIF ASCII file from the standard structured matlab data.

#### EXAMPLES

```
V = rand(30,3);\text{stdV} = \text{mat2stdmat}(V, \{V_1', V_2', V_3\}, \{V_1', V_2', V_3'\}, \dots){m', m', m'};
stdmat2jif('try.jif,stdV);
```
#### NOTE

#### ROUTINES CALLED

A number of internal functions

#### SEE ALSO

stdmat2csv

# **jif2stdmat**

#### **SYNOPSIS**

function  $DATA = jif2stdmat(gdi)$ ;

#### INPUTS:

Gdif: name of the GDIF file,

#### OUTPUT:

DATA: a structure contains StdMat structures as fields .stdmatl .stdmat2 ... etc

#### **DESCRIPTION**

JIF2STDMAT reads a GDIF file and saves it in the structure DATA. Each field in DATA is a StdMat structure

#### EXAMPLES

```
V = rand(30, 3);stdV = mat2stdmat(V, {V_1', V_2', V_3}, {V_1', V_2', V_3}, ...{•m'/m'/m1});
\mathrm{stdmat2jif('try.jif, stdV)};
stdVin = jif2stdmat('try.jif')
```
#### NOTE

#### ROUTINES CALLED

A number of internal functions

#### SEE ALSO

stdmat2jif

# **load ascii**

#### **SYNTAX**

[data,errormsg] = load\_ascii(filename);

#### **INPUT:**

filename: the ASCII data file name

#### **OUTPUT**

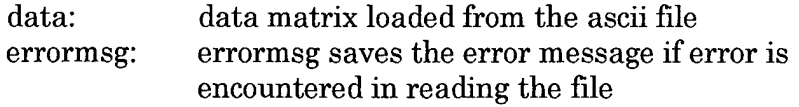

#### **DESCRIPTION**

LOAD\_ASCII is the counterpart of 'load filename -ascii' in standalone applications. It reads the first line of the ASCII file to get the number of columns of and then fast reads the ASCII file

#### **EXAMPLES**

**ROUTINES CALLED**

**SEE ALSO**

# **3. Rigid Body Routines**

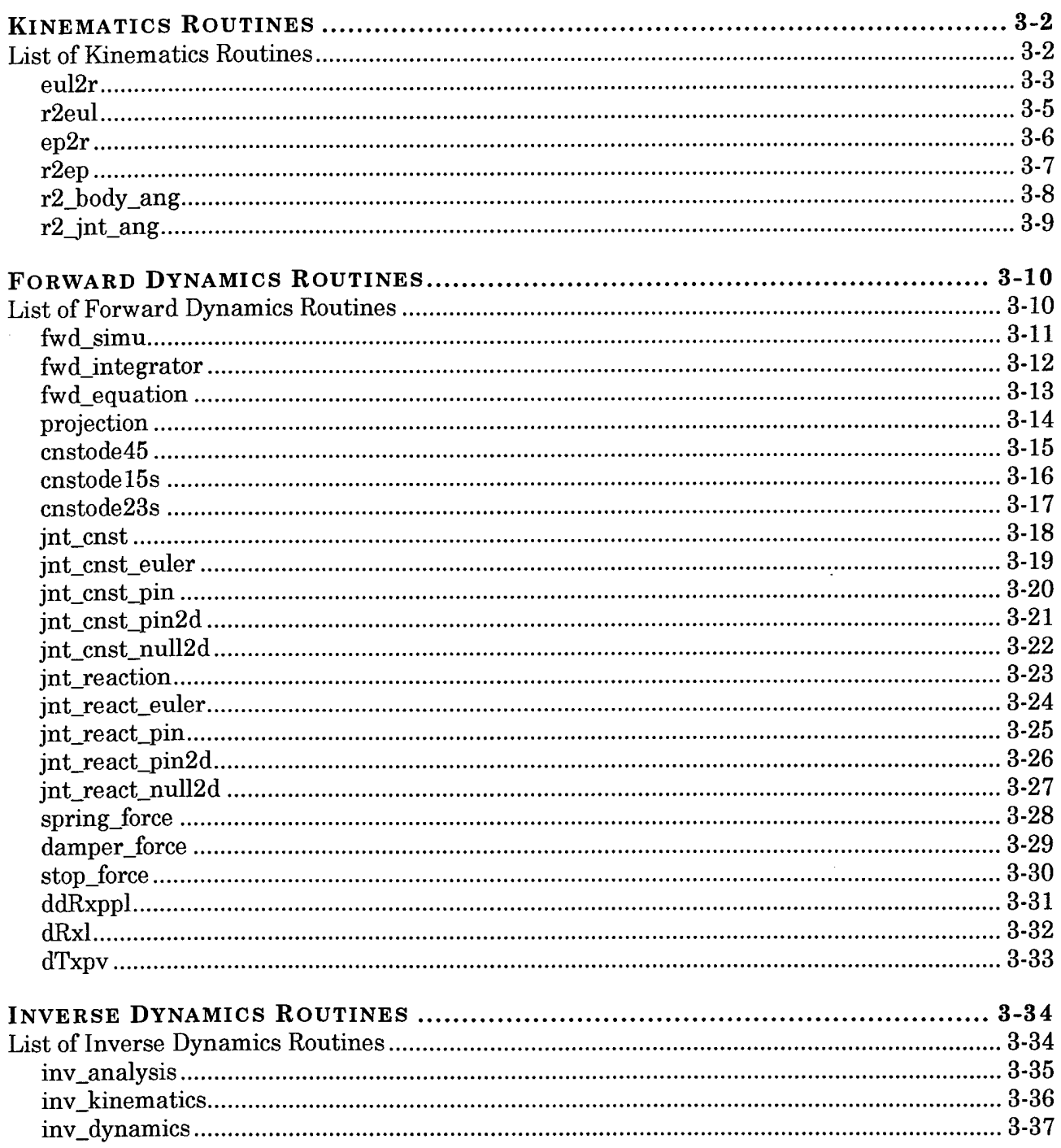

# **Kinematics Routines**

# **List of Kinematics Routines**

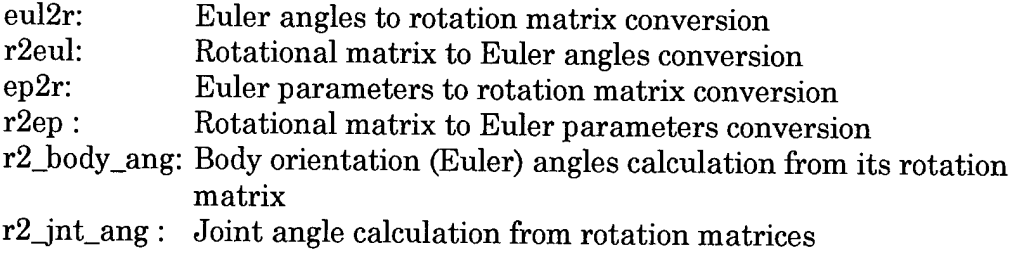

### **eul2r**

#### **SYNOPSIS**

 $varargout = \frac{eu2r(eul, \text{cnvt}, \text{opt})}{2}$ 

#### INPUTS

eul: euler angles (3x1)

- cnvt: Convention for euler angles ('zxz', 'zyx')
- opt: (optional) vector (7x1) deciding which terms to be calculated opt(l): calcaulte R, saved as 3x3 matrix or a nx9 matrix opt(2): dR/deul(m), saved as 9x3 matrix in Rij,m opt(3): dR^2/deul(m)/deul(n), saved as 9x6 matrix in Rij,mn opt(4): SI (3x3 matrix), omegab = Sl\*deul/dt opt(5): T,  $(3x3 \text{ matrix})$ , deul/de = T\*omegab opt(6): dT/deul(m), saved as 9x3 matrix in Tij,m
	- opt(7): S2 (3x3 matrix), as in the equation

 $\mathrm{S1^{*}deul^{^}\!2/dt^{^}\!2+S2^{*}}[de1^{*}de2;de1^{*}de3;de2^{*}de3]};$ 

#### OUTPUT

varargout: matrices output dependent on opt

#### **DESCRIPTION**

EUL2R performs basic calculations regarding Euler angles to rotation matrix conversion such as calculating the rotational matrix R, its derivatives dR/de(m),  $\,$  dR^2/de(m)/de(n), the derivative to angular velocity matrix S, its inverse matrix T, its deriviative dT/de(m), and deriviative to angylar acceleration matrix S2

#### EXAMPLES

example # 1: calculate only R matrix eul = [3 <sup>1</sup> 2];  $R = \text{eul2r}(\text{eul}, \text{'zxz'})$ ;

- example # 2: calculate; differential matrices; velocity matrix, etc  $[R, dRdm, dRdmn, T, dTdm] = \text{eul2r(eul, 'zyx', [1 1 1 1 1]');}$  $[T, dTdm] = \text{eul2r(eul, 'zyx', [0 0 0 1 1])};$
- example # 3: acceleration conversion matrix  $S2 = \text{eul2r}(\text{eul}, 'zyx', [0 0 0 0 0 0 1]);$
- example # 4: time series of rotation matrix eul = [ 3 <sup>1</sup> 2; 2 <sup>1</sup> 1; <sup>1</sup> 0 3; 0 0 pi/2];  $R = \text{eul2r}(\text{eul,zxz});$

#### **NOTE**

1. Using *reshape(dRdm(:,i),3,3)* to restore dRdm as a 3x3 matrix

- 2. when only R is calculated, vectorized programming is supported; R can be saved as a 3x3 matrix or a nx9 representing different frames
- 3. trailing zeros in opt can be neglected

#### ROUTINES CALLED

none

SEE ALSO

r2eul

## **r2eul**

#### **SYNOPSIS**

 $eul = r2eu(R,crvt, opt)$ 

#### INPUTS

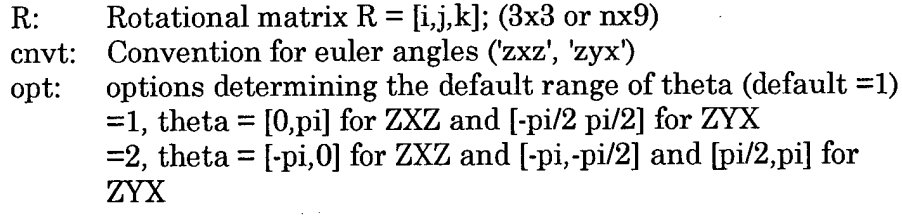

#### **OUTPUT**

eul: calculated Euler angles

#### **DESCRIPTION**

R2EUL calculates Euler angles from a rotation matrix (3x3) or a series of rotation matrices (nx9)

#### EXAMPLES

 $eu1 = [3 4 2];$  $R = \text{eul2r}(\text{eul,zxz});$  $eul1 = r2eu(R, 'zxz');$  $eul2 = r2eu(R, 'zxz');$ 

#### NOTE

A small number is used to judge if gimble locking occurs, the number del=le-5

#### ROUTINES CALLED

none

#### SEE ALSO

eul2r

#### **ep2r**

**SYNOPSIS** 

 $varargout = ep2r(ep,opt)$ 

#### INPUTS

ep: uler parameters (4x1) opt: etermine whether to calculate each term (5x1) opt(l)=l: calculate R, saved as 3x3 matrix opt(2)=1: calculate  $dR/de(m)$ , saved as  $9x4$  matrix in Rij,m opt(3)=1: calculate  $dR^2/de(m)/de(n)$ , saved as  $9x10$  matrix in Rij,mn opt(4)=1: calculate T (4x3) as in de= $T^*w_b$ opt(5)=l: calculate dT/de(m) (saved as Tij,m 12x4)

#### **OUTPUT**

varargout: matrices output dependent on opt

#### **DESCRIPTION**

EP2R: performs basic calculations regarding Euler parameters to rotation matrix conversion such as calculating the rotational matrix R, its derivatives dR/de(m),  $dR^2/de(m)/de(n)$ , the derivative to angular velocity matrix T, and its derivative dT/de(m)

#### EXAMPLES

example # 1: calculate only R matrix  $ep = [3 1 2 10]$ ;  $R = ep2r(ep);$ 

example # 2: calculate R matrix; differential matrices, etc  $[R, dRdm, dRdmn, T, dTdm] = ep2r(ep, [1 1 1 1 1]');$  $[T, dTdm] = ep2r(ep, [0 0 0 1 1])$ ;

#### **NOTE**

- 1. Default of option calculates only R, opt =  $[1\ 0\ 0\ 0\ 0]$ ;<br>2. Trailing zeros in ont can be neglected
- Trailing zeros in opt can be neglected

#### ROUTINES CALLED

none

#### SEE ALSO

r2ep

## **r2ep**

**SYNOPSIS** 

 $ep = r2ep(R)$ 

#### INPUTS

R: rotational matrix (3x3)

#### **OUTPUT**

ep: euler parameters (4x1)

#### **DESCRIPTION**

R2EP calculates the Euler parameters from a rotational matrix

#### EXAMPLES

 $eu = [3 4 2];$  $R1 = \text{eul2r}(\text{eul,zxz});$  $ep = r2ep(R1);$  $R2 = ep2r(ep);$ 

#### **NOTE**

ROUTINES CALLED none

#### SEE ALSO

ep2r

# **r2\_body\_ang**

#### **SYNOPSIS**

 $ang = r2_{body\_ang(R, type, ang0)}$ ;

#### INPUTS

R: rotational matrix (3x3)

- $type:$  convention  $('zxz','zyx')$
- angO: Initial euler angles (usually the value of previous time step)

#### OUTPUT

ang: body orientation (Euler) angles  $(3x1)$ ,

#### **DESCRIPTION**

R2\_BODY\_ANG calculates the Euler angles of a given body relative to the default coordinate system. If angO is also given, the ang will start from angO. This enables the range of Euler angles be extended beyond [-pi pi] for tumbling motion;

#### EXAMPLES

 $eu1 = [3 4 2];$  $R = \text{eul2r}(\text{eul}, \text{'zxz'})$ ;  $ang1 = r2$ \_body\_ang(R,'zxz');  $ang2 = r2_{body\_ang(R, 'zxz', [2.5 3.5 1.9])};$ 

notice in the example, ang2 is exactly same as eul; while angl is not

#### **NOTE**

If angO is given, the program will automatically

- Eliminate the jump due to degeneracy
- Add or remove  $2<sup>*</sup>n<sup>*</sup>pi$  to make solution continuous

#### ROUTINES CALLED

r2eul

#### SEE ALSO

r2jnt\_ang

# **r2\_jnt\_ang**

#### **SYNOPSIS**

 $jang = r2_jnt_ang(R1,R2,type,jang0);$ 

#### INPUTS

R1: rotational matrix for 1st segment<br>R2: rotational matrix for 2nd segment

rotational matrix for 2nd segment

type: type of joints

jangO: initial joint angles (usually the value of previous time step)

#### **OUTPUT**

jang: calculated joint angles

#### **DESCRIPTION**

R2 JNT ANG calculates the joint angles given two rotational matrices for the two segments connecting the joint. If jang0 is also given, the jang will start from jangO. This extends the range of joint angles beyond [-pi pi] and allows the tracking of tumbling motion

#### EXAMPLES

 $eul1 = [3 4 2];$  $eul2 = [3 4 2];$  $R1 = \text{eul2r}(\text{eul1}, \text{'zxz'})$ ;  $R2 = \text{eul2r}(\text{eul2}, \text{z} \text{z} \text{z})$ ;  $jangl = r2\_int\_ang(R1,R2,'zxz')$ ;  $\bar{p}_{\rm{ang2}} = r2$ \_ ${\rm{int\_ang}}(R1,R2,{\rm{z}xz'} , [0\;2^*{\rm{pi}}\;0]);$ 

#### **NOTE**

Currently, zxz, zyx, pin, null2d, pin3d joints are supported

#### ROUTINES CALLED

r2eul

#### SEE ALSO

r2\_body\_ang

# **Forward Dynamics Routines**

# **List of Forward Dynamics Routines**

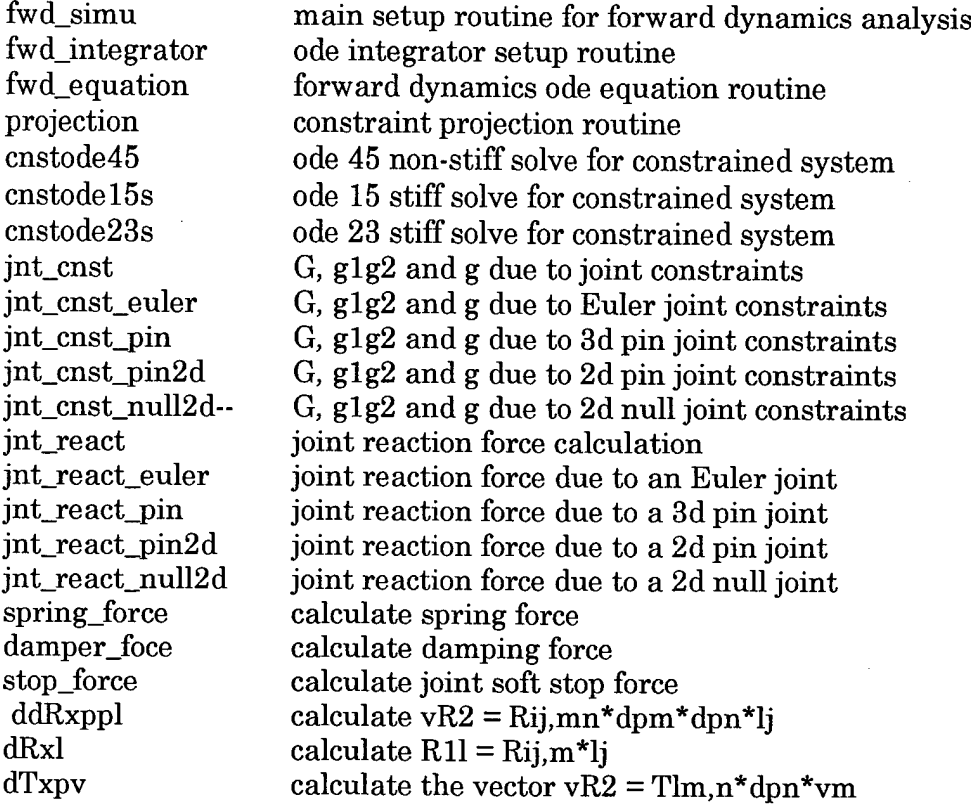

## **fwd simu**

#### **SYNOPSIS**

t\_cpu = fwd\_simu(job\_file, choice);

#### INPUTS

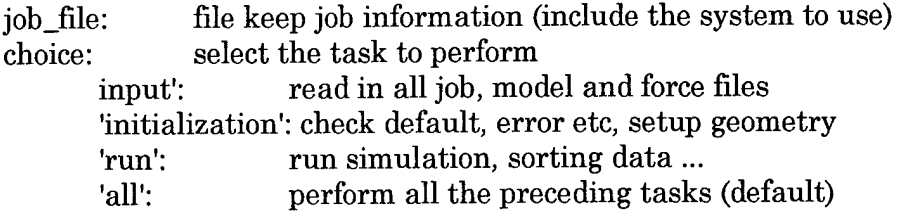

#### **OUTPUT**

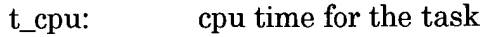

#### GLOBAL:

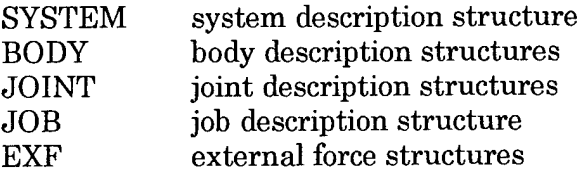

#### DESCRIPTION

FWD\_SIMU set up a forward dynamics model by

- read job and ahm input files
- verify the input data are correct
- setup the initial configuration
- setup the geometry patch
- run integration

#### EXAMPLES

#### NOTE

#### ROUTINES CALLED

A number of internal routines fwd\_integrator

#### SEE ALSO
# **fwd\_integrator**

## **SYNOPSIS**

 $[time, Y, \text{STAT}] = \text{fwd\_integrator(options)};$ 

## INPUTS

options: extra options for the integrator (refers to odeset)

## OUTPUT

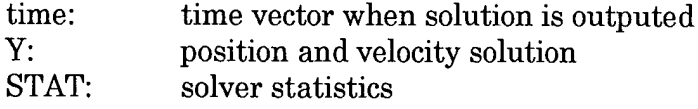

#### **GLOBAL:**

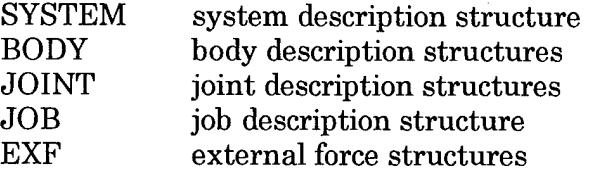

## **DESCRIPTION**

FWDJNTEGRATOR sets up the ode integrator for forward dynamics problem, performs the integration, and saves the results in result and restart files

## EXAMPLES

#### NOTE

## ROUTINES CALLED

fwd\_equation

# **fwd\_equation**

#### **SYNOPSIS**

varargout = fwd\_equation(t,y,flag,varargin);

## INPUTS

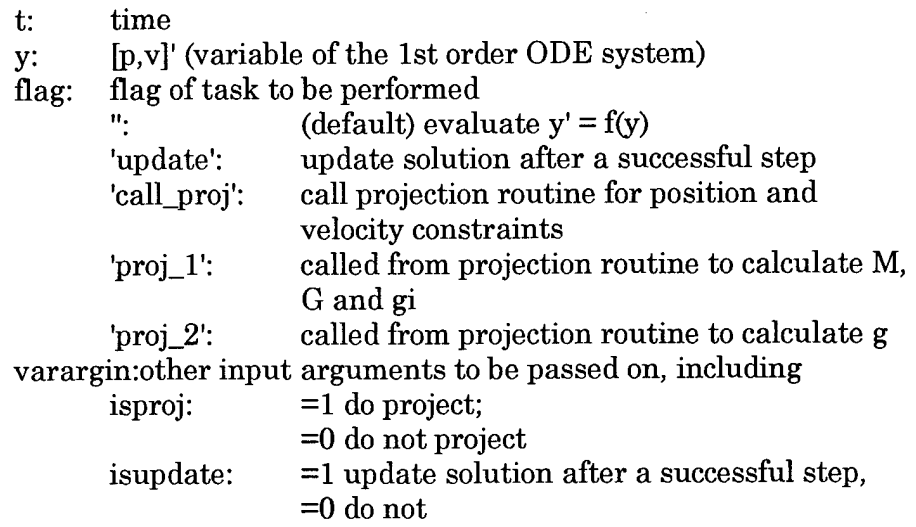

## **OUTPUT**

varargout: variable outputs depend on the flag

## **DESCRIPTION**

FWD\_EQUATION setup the forward dynamics equations for ODE solver

#### EXAMPLES

## **NOTE**

#### ROUTINES CALLED

projection, cnstode45, cnstode15s, cnstode23s

# **projection**

## **SYNOPSIS**

 ${\bf yproj = projection(odefile, t, y, NP, NV, NL)};$ 

#### INPUT:

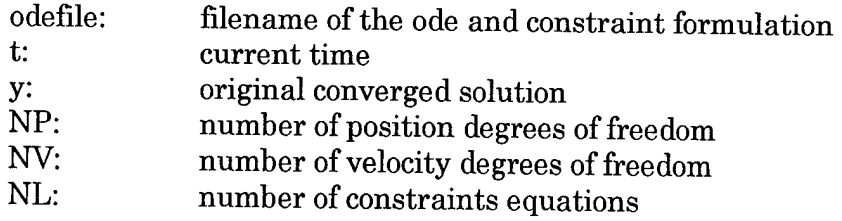

## OUTPUT:

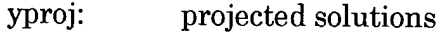

## **OUTPUT**

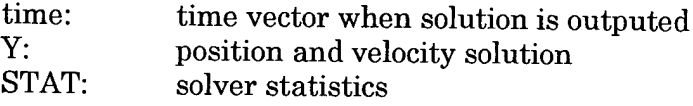

## DESCRIPTION

PROJECTION projects the approximation solution back to the position and velocity constraint manifolds

## EXAMPLES

## NOTE

## ROUTINES CALLED

cnstode45, cnstodelös, cnstode23s

# **cnstode45**

## **SYNOPSIS**

 $[tout, yout, varargout] = ode15s(odefile, tspan, y0, options, varargin)$ 

## INPUTS

refer to ode45

#### **OUTPUT**

refer to ode45

## **DESCRIPTION**

CNSTODE45 is the extension of ODE45 non-stiff ode solver to include position and velocity constraints

## EXAMPLES

NOTE

## ROUTINES CALLED

none

#### SEE ALSO

cnstodelös; cnstode23s

# **cnstode15s**

## **SYNOPSIS**

[tout,yout,varargout] = ode 15s(odefile,tspan,y0,options,varargin)

## INPUTS

refer to ode 15s

## OUTPUT

refer to ode 15s

## **DESCRIPTION**

CNSTODE15S is the extension of ODE15S stiff ode solver to include position and velocity constraints

## EXAMPLES

## NOTE

## ROUTINES CALLED

none

## SEE ALSO

cnstode45; cnstode23s

# **cnstode23s**

## **SYNOPSIS**

 $[tout, yout, varargout] = ode23s(odefile, tspan, y0, options, varargin)$ 

## INPUTS

refer to ode23s

## **OUTPUT**

refer to ode23s

## **DESCRIPTION**

CNSTODE23S is the extension of ODE23S stiff ode solver to include position and velocity constraints

#### EXAMPLES

## NOTE

## ROUTINES CALLED

none

#### SEE ALSO

cnstode45; cnstodelös

# **jnt\_cnst**

## **SYNOPSIS**

 $varargout = \text{int\_cnst}(t, P, V, body1, body2, \text{int}, opt);$ 

## INPUTS

- t: current time<br>P: position vectors
- P: position vector<br>V: velocity vector
- velocity vector
- bodyl: structure data for inboard body
- body2: structure data for outboard body<br>jnt: structure data for the joint
- jnt: structure data for the joint
- option of calculation
	- 1. calculate the contribution to g<br>2. calculate the contribution to G
	- 2. calculate the contribution to  $\tilde{G}$ <br>3. calculate the contribution to  $G$
	- calculate the contribution to G and gagb

## **OUTPUT**

varargout: output depends on opt

## **DESCRIPTION**

JNT\_CNST calculates the contribution of the joint constraints to G, glg2 and g

## EXAMPLES

**NOTE** 

## ROUTINES CALLED

Joint constraint routines for various joints

## **jnt\_cnst\_euler**

#### **SYNOPSIS**

 $varargout = int\_cnst\_euler(t, P, V, body1, body2, int, opt);$ 

#### INPUTS

- t: current time<br>P: position vect
- P: position vector<br>V: velocity vector
- velocity vector
- bodyl: structure data for inboard body

body2: structure data for outboard body

- jnt: structure data for the joint
- option of calculation
	- 1. calculate the contribution to g
	- 2. calculate the contribution to  $G$ <br>3. calculate the contribution to  $G$
	- 3. calculate the contribution to G and gagb

## **OUTPUT**

varargout: output depends on opt

#### **DESCRIPTION**

JNT\_EULER\_CNST calculates the contribution of an Euler joint to G, glg2 and g

## EXAMPLES

#### **NOTE**

An Euler joint only involves position constraint. When the joint is connected to the ground, the position should equal to the designated position. Otherwise, the two neighboring bodies are connected at the joint

 $R^*$ l - Og = 0;  $R1*11 - R2*12 = 0$ ;

#### ROUTINES CALLED

ddRxppl, dTxpv, drxl

# **jnt\_cnst\_pin**

## **SYNOPSIS**

 $varargout = \int int\_cnst\_pin(t, P, V, body1, body2, int, opt);$ 

## INPUTS

- t: current time<br>P: position vect
- P: position vector<br>V: velocity vector
- velocity vector
- bodyl: structure data for inboard body
- body2: structure data for outboard body
- jnt: structure data for the joint
- option of calculation
	- 1. calculate the contribution to  $g$ <br>2. calculate the contribution to  $G$
	- 2. calculate the contribution to  $\overline{G}$ <br>3. calculate the contribution to  $\overline{G}$
	- calculate the contribution to G and gagb

## **OUTPUT**

varargout: output depends on opt

#### **DESCRIPTION**

JNT\_CNST\_PIN calculates the contribution of a 3D pin joint to G, glg2 and g

## EXAMPLES

## NOTE

A pin joint involves position constraint (as in an Euler joint) pluses two rotational constraints

## ROUTINES CALLED

ddRxppl, dTxpv, drxl; joint\_cnst\_euler

#### jnt\_cnst\_pin2d

# **jnt\_cnst\_pin2d**

#### **SYNOPSIS**

 $varargout = \int int\_cnst\_pin(t, P, V, body1, body2, int, opt);$ 

#### INPUTS

- t: current time
- P: position vector<br>V: velocity vector
- velocity vector
- bodyl: structure data for inboard body

body2: structure data for outboard body

- jnt: structure data for the joint
- opt: option of calculation
	- 1. calculate the contribution to g<br>2. calculate the contribution to G
		- 2. calculate the contribution to G
	- 3. calculate the contribution to G and gagb

## **OUTPUT**

varargout: output depends on opt

## **DESCRIPTION**

JNT\_CNST\_PIN2D calculates the contribution of a 2D pin joint to G, glg2 and g

## EXAMPLES

#### **NOTE**

A pin2d joint only involves position constraint. When the joint is connected to the ground, the position should equal to the designated position, otherwise, the two neighboring bodies are connected at the joint

 $R*1 - Og = 0;$  $R1*11 - R2*12 = 0$ ;

#### ROUTINES CALLED

ddRxppl, dTxpv, drxl

# **jnt\_cnst\_null2d**

## **SYNOPSIS**

 $varargout = int\_cnst\_null2d(t, P, V, body1, body2, int,opt);$ 

#### INPUTS

- t: current time<br>P: position vectors
- 
- P: position vector<br>V: velocity vector velocity vector
- bodyl: structure data for inboard body
- body2: structure data for outboard body
- jnt: structure data for the joint
- option of calculation
	- 1. calculate the contribution to g<br>2. calculate the contribution to G
	- 2. calculate the contribution to  $G$ <br>3. calculate the contribution to  $G$
	- calculate the contribution to G and gagb

#### OUTPUT

varargout: output depends on opt

#### **DESCRIPTION**

JNT\_CNST\_PIN2D calculates the contribution of a 2D null joint to G, glg2 and g

#### EXAMPLES

NOTE

No constraint is involved for a 2D null joint

#### ROUTINES CALLED

#### jnt\_re action

# **jnt\_reaction**

## **SYNOPSIS**

 $f = \text{int\_reaction}(t, P, V, body1, body2, joint);$ 

## INPUTS

- t: current time
- P: position vector<br>V: velocity vector
- velocity vector
- bodyl: structure data for inboard body body2: structure data for outboard body joint: structure data for the joint

## **OUTPUT**

f: calculated reaction force

## DESCRIPTION

JNT\_REACTION calculates the joint reaction forces due to joint spring, damper or joint soft stop

## EXAMPLES

#### NOTE

## ROUTINES CALLED

Joint reaction force routines for various joints

# **jnt\_react\_euler**

## **SYNOPSIS**

 $f = \text{int\_react\_euler}(t, P, V, body1, body2, \text{int}, opt);$ 

#### INPUTS

- t: current time<br>P: position vectors
- P: position vector<br>V: velocity vector
- velocity vector
- bodyl: structure data for inboard body

body2: structure data for outboard body

joint: structure data for the joint

## **OUTPUT**

f: calculated reaction force

## **DESCRIPTION**

JNT\_REACT\_CNST calculates the Euler joint reaction forces due to joint spring, damper or joint soft stop

## EXAMPLES

#### **NOTE**

An Euler joint has three rotational degree of freedom ground can only be inboard

## ROUTINES CALLED

r2\_jnt\_ang; spring\_force; damper\_force; stop\_force

# **jnt\_react\_pin**

## **SYNOPSIS**

 $f = \text{int\_react\_pin}(t, P, V, body1, body2, \text{int}, opt);$ 

#### **INPUTS**

- t: current time
- P: position vector
- V: velocity vector
- bodyl: structure data for inboard body
- body2: structure data for outboard body

joint: structure data for the joint

#### **OUTPUT**

f: calculated reaction force

## **DESCRIPTION**

JNT\_REACT\_PIN calculates the 3D pin joint reaction forces due to joint spring, damper or joint soft stop

## **EXAMPLES**

**NOTE**

#### **ROUTINES CALLED**

r2\_jnt\_ang; spring\_force; damper\_force; stop\_force

# **jnt\_react\_pin2d**

#### **SYNOPSIS**

 $f = \text{int\_react\_pin2d}(t, P, V, body1, body2, \text{int}, opt);$ 

## **INPUTS**

- t: current time<br>P: position vectors
- P: position vector<br>V: velocity vector
- velocity vector
- bodyl: structure data for inboard body
- body2: structure data for outboard body

joint: structure data for the joint

## **OUTPUT**

f: calculated reaction force

## **DESCRIPTION**

JNT\_REACT\_PIN2D calculates the 2D pin joint reaction forces due to joint spring, damper or joint soft stop

## **EXAMPLES**

**NOTE**

## **ROUTINES CALLED**

r2\_jnt\_ang; spring\_force; damper\_force; stop\_force

# **jnt\_react\_null2d**

#### **SYNOPSIS**

 $varargout = int\_react\_null2d(t, P, V, body1, body2, int,opt);$ 

#### INPUTS

- t: current time<br>P: position vect
- position vector
- V: velocity vector
- bodyl: structure data for inboard body

body2: structure data for outboard body

joint: structure data for the joint

## **OUTPUT**

f: calculated reaction force

## DESCRIPTION

JNT\_REACT\_NULL2D calculates the 2D null joint reaction forces due to joint spring, damper or joint soft stop

## EXAMPLES

NOTE

## ROUTINES CALLED

r2\_jnt\_ang; spring\_force; damper\_force; stop\_force

# **spring\_force**

## **SYNOPSIS**

 $F =$ spring\_force(type,prop,d);

#### INPUTS

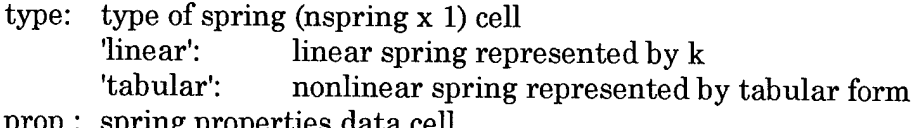

- g properties data cell<br>r': k 'linear':<br>'tabular':
	- $[d$ :  $F$ :)]
- d: joint relative displacement (nspring x 1), d should be in ascending order

## OUTPUT

F: spring force (nspring x 1)

#### **DESCRIPTION**

SPRING\_FORCE calculates the spring forces according to the type and properties of the spring

#### EXAMPLES

**NOTE** 

## ROUTINES CALLED

#### SEE ALSO

damper\_force

ddRxppl

# **ddRxppl**

**SYNOPSIS** 

vR2 = ddRxppl(dRdmn,dp,l)

## INPUTS

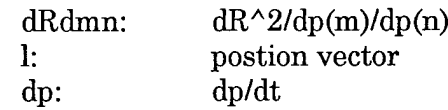

## OUTPUT

vR2: resultant vector

**DESCRIPTION**

ddRxppl calculates the vector  $vR2 = Rij, mn*dpm*dpn*lj$ 

**EXAMPLES**

**NOTE**

**ROUTINES CALLED**

# **dRxl**

## **SYNOPSIS**

 $\label{eq:R1} \text{R1l} = \text{drxl}(\text{dRdm,l})$ 

## **INPUTS**

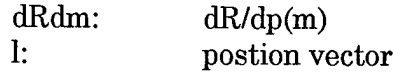

## **OUTPUT**

Rll: calculated matrix Rll; 3x3 for Euler angles; 3x4 for Euler parameters

## **DESCRIPTION**

dRxl calculates the matrix Rll = Rij,m\*lj

## **EXAMPLES**

**NOTE**

**ROUTINES CALLED**

# **dTxpv**

## **SYNOPSIS**

 $vT = dTxyv(dTdm, dp, v)$ 

## INPUTS

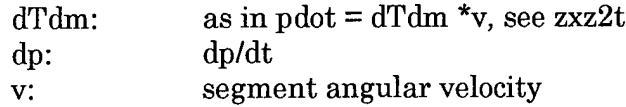

## OUTPUT

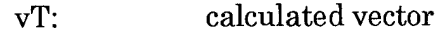

## **DESCRIPTION**

dTxpv calculates the vector  $vR2 = Tlm, n*dpn*vm$ 

## EXAMPLES

**NOTE** 

#### ROUTINES CALLED

# **Inverse Dynamics Routines**

## **List of Inverse Dynamics Routines**

inv\_analysis main setup routine for inverse dynamics analysis inv\_kinematics kinematics calculation<br>inv\_dynamics inverse dynamics calcu inverse dynamics calculation

# **inv\_analysis**

#### **SYNOPSIS**

[SYSTEM,JOB,BODY,JOINT,EXF] = inv\_analysis(jobfile);

#### **INPUTS**

jobfile: file keep job information (include the model system to use)

#### **OUTPUT**

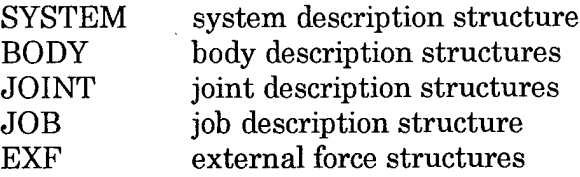

## **DESCRIPTION**

INV\_ANALYSIS performs the following tasks:

- 1. verify and read in the job, model and data
	- 2. kinematics analysis
		- 2.1 filter the kinematics data (body, joint)
		- 2.2 calculate linear velocity and acceleration
		- 2.3 calculate body and joint angles
		- 2.4 calculate angular velocity and acceleration
		- 2.5 calculate joint angle
	- 3. dynamics analysis

3.1 Calculate the joint forces and torques in gloval frame

3.2 Convert the force and torque into body local frame

3.3 Convert the force and torque into anatomical frame

- 4. Calculate additional energetic quantities
- 5. Output results to files

## **EXAMPLES**

#### **NOTE**

## **ROUTINES CALLED**

A number of internal routines inv kinematics, inv\_dynamics math function; i/o functions, etc

# **inv kinematics**

## **SYNOPSIS**

# [BODY,JOINT] = inv\_kinematics(SYSTEM,JOB,BODY,JOINT);

## **INPUTS**

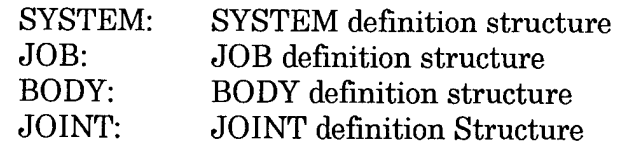

 $\mathcal{L}^{\mathcal{L}}$  $\sim 10$ 

#### **OUTPUT**

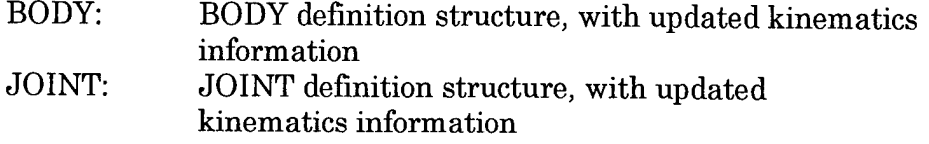

## **DESCRIPTION**

INV\_KINEMATICS performs the following tasks:

- 1. filter the kinematics data (body, joint)
- 2. calculate linear velocity and acceleration
- 3. calculate body and joint angles
- 4. calculate angular velocity and acceleration
- 5. calculate joint angle

## **EXAMPLES**

#### **NOTE**

## **ROUTINES CALLED**

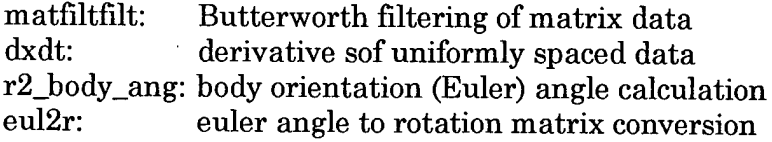

#### **SEE ALSO**

inv\_dynamics

# **inv\_dynamics**

## **SYNOPSIS**

JOINT = inv\_dynamics(SYSTEM,JOB,BODY,JOINT.EXF);

#### INPUTS

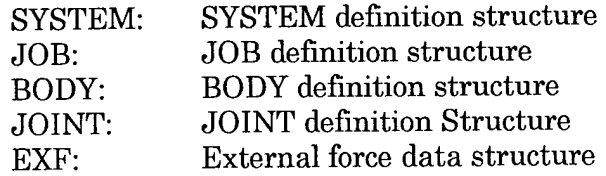

#### **OUTPUT**

JOINT: JOINT definition structure, with updated dynamics information

## DESCRIPTION

INV\_DYNAMICS performs the following tasks:

- 1. calculate the joint forces and torques in the global frame
- 2. convert the force and torque into an anatomical frame

## EXAMPLES

#### NOTE:

This routine works for an open-loop (tree) model, where a body can have more than one proximal joints, but only one distal joints

## ROUTINES CALLED

#### SEE ALSO

inv\_kinematics

# **4. Graphical Routines**

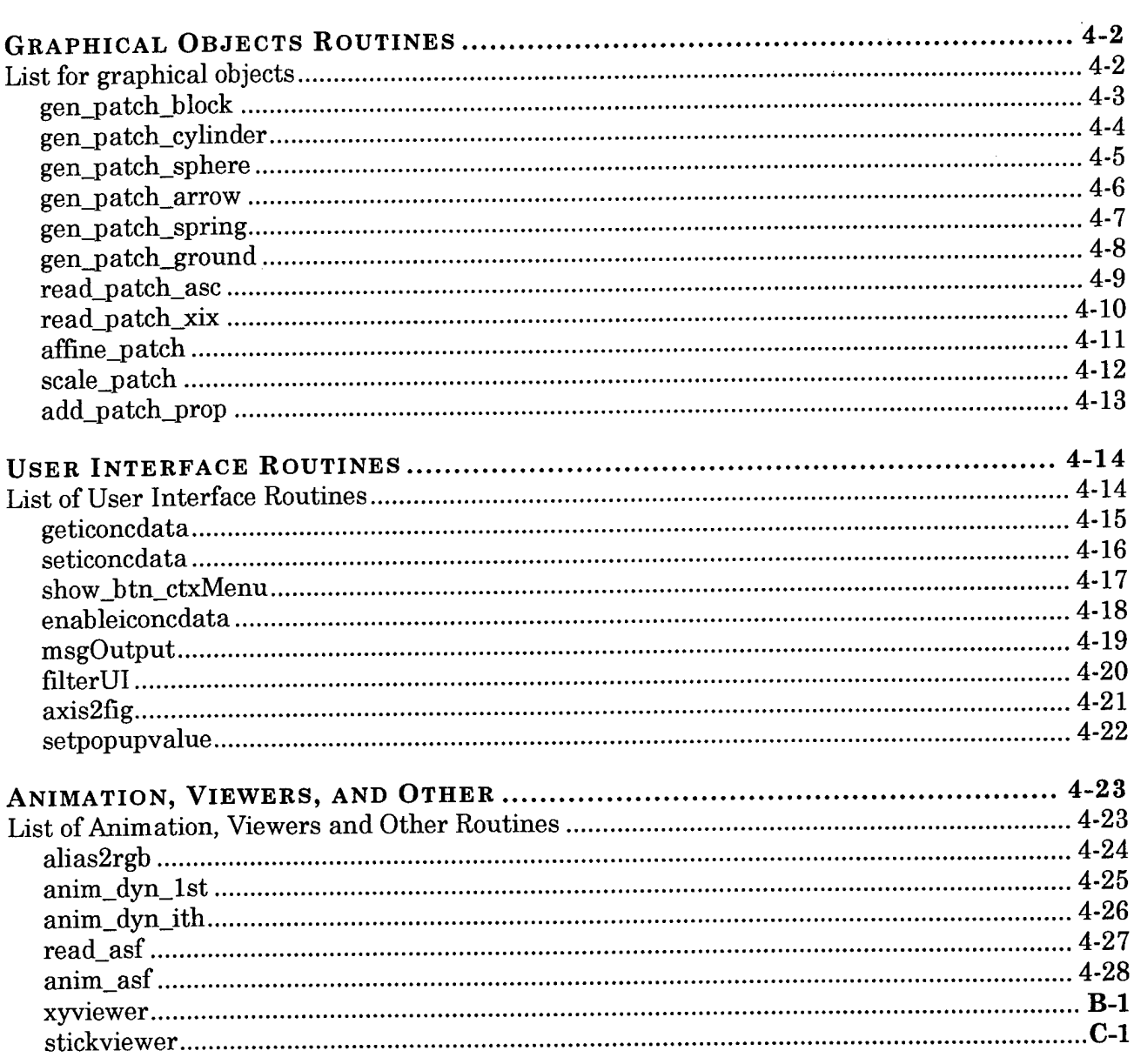

 $\overline{4}$ 

# **Graphical Objects Routines**

# **List for graphical objects Routines**

Create graphical objects

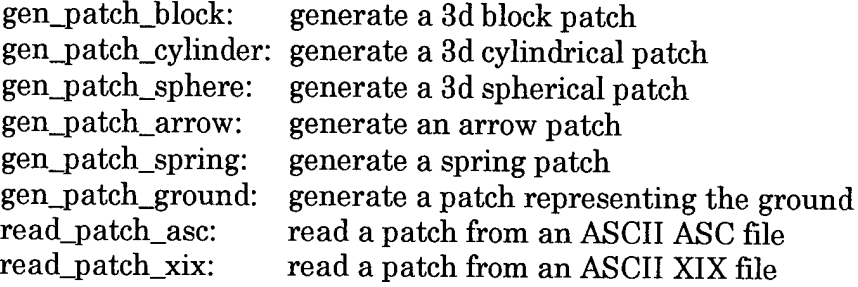

## Manipulate of graphical objects

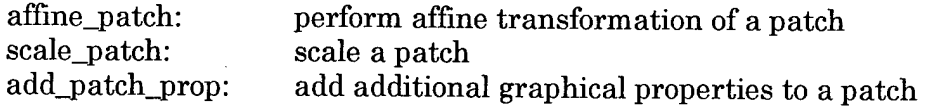

# **gen\_patch\_block**

#### **SYNOPSIS**

p = gen\_patch\_block(l,m,n,varargin)

#### INPUTS

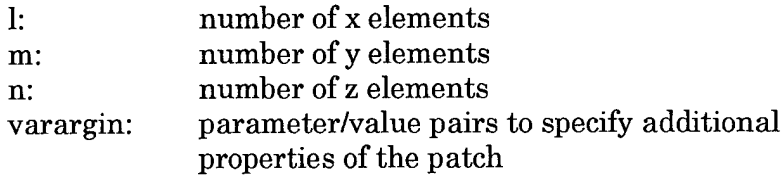

## **OUTPUT**

p: geometrical patch object

## **DESCRIPTION**

GEN\_PATCH\_BLOCK generates a 3D block object with unit length in all the x, y, and z directions. The center of the block is located at the origin.

## EXAMPLES

NOTE

ROUTINES CALLED

# **gen\_patch\_cylinder**

## **SYNOPSIS**

p = gen\_patch\_cylinder(m,n,varargin)

## INPUTS

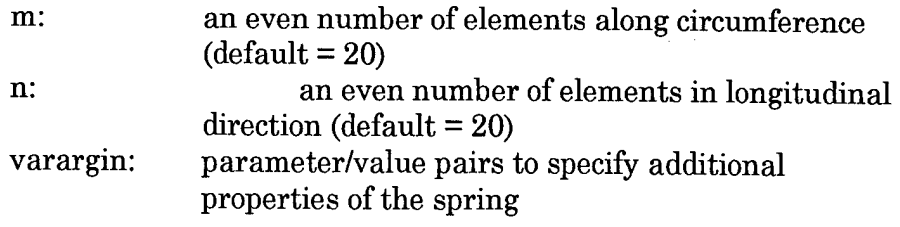

#### **OUTPUT**

geometrical cylinder object p:

## DESCRIPTION

GEN\_PATCH\_CYLINDER generates a cylindrical patch object of unit diameter and unit length and located at the origin and aligned in the z direction

#### EXAMPLES

## NOTE

## ROUTINES CALLED

add\_patch\_prop

# **gen\_patch\_sphere**

#### **SYNOPSIS**

p = gen\_patch\_sphere(n,varargin)

#### INPUTS

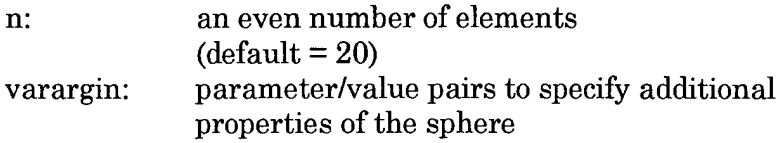

#### **OUTPUT**

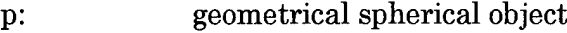

#### **DESCRIPTION**

GEN\_PATCH\_SPHERE generates a spherical patch object of unit diameter with its center located at the origin of the reference system

## EXAMPLES

#### NOTE

# ROUTINES CALLED

add\_patch\_prop

# **gen\_patch\_arrow**

## **SYNOPSIS**

 $p = gen\_patch\_arrow(P1,P2,IFead,wHead,wTail,varargin)$ 

#### INPUTS

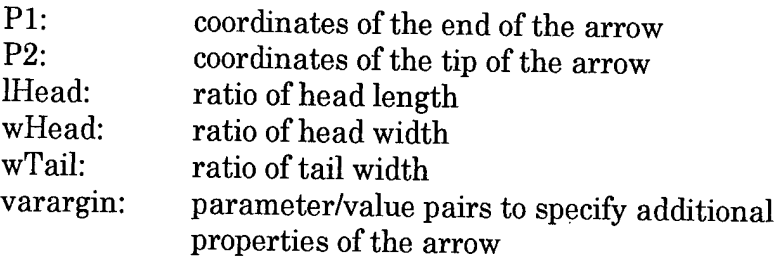

## OUTPUT

p: geometrical arrow object

#### DESCRIPTION

GEN\_PATCH\_ARROW generates a 3D geometrical object representing an arrow.

## EXAMPLES

NOTE

## ROUTINES CALLED

add\_patch\_prop

# **gen\_patch\_spring**

## **SYNOPSIS**

 $p = gen\_patch\_spring(P1,P2,m,w,width,varargin)$ 

## INPUTS

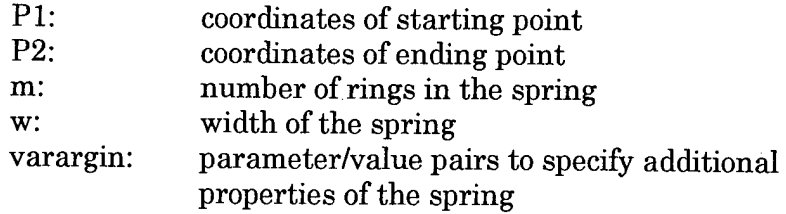

## OUTPUT

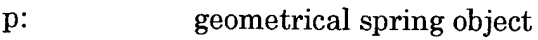

## **DESCRIPTION**

GEN\_PATCH\_SPRING generate a 3D geometrical object representing a spring.

## EXAMPLES

**NOTE** 

## ROUTINES CALLED add\_patch\_prop

# **gen\_patch\_g round**

#### **SYNOPSIS**

 $p = gen\_patch\_ground(m,n,color1,color2,varargin)$ 

#### INPUTS

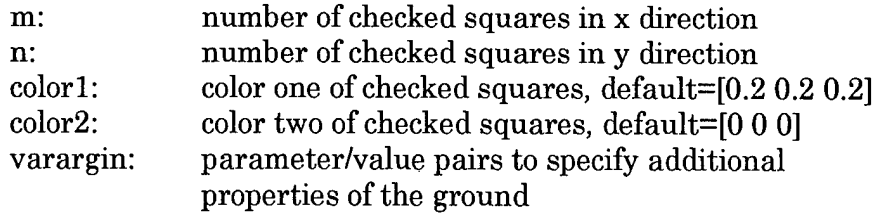

#### **OUTPUT**

geometrical ground object P:

#### **DESCRIPTION**

GEN\_PATCH\_GROUND generates a graphical patch object representing the ground. The ground is represented by checked interlacing squares. The patch is in XY plane with unit length in X and Y direction. The center is at the origin of the reference frame

#### EXAMPLES

#### NOTE

## ROUTINES CALLED

add\_patch\_prop; alias2rgb

#### read\_patch\_asc

# **read\_patch\_asc**

## **SYNOPSIS**

asc = read\_patch\_asc(ascfile);

## INPUTS

ascfile:asc path data file name

## **OUTPUT**

Asc: geometrical patch structure with the following fields<br>Vertices: coordinates of geometrical nodes Vertices: coordinates of geometrical nodes<br>Faces: node connectivity matrix node connectivity matrix VertexNormals: (optional) normal at the nodes (for graphical rendering)

## **DESCRIPTION**

READ\_PATCH\_ASC reads in a geometrical patch defined in an ASCII ASC file

## EXAMPLES

NOTE

## ROUTINES CALLED

#### SEE ALSO

read\_patch\_xix

# **read\_patch\_xix**

## **SYNOPSIS**

 $xix = read\_patch\_xix(xixfile);$ 

## **INPUTS**

xixfile: xix data file name

## **OUTPUT**

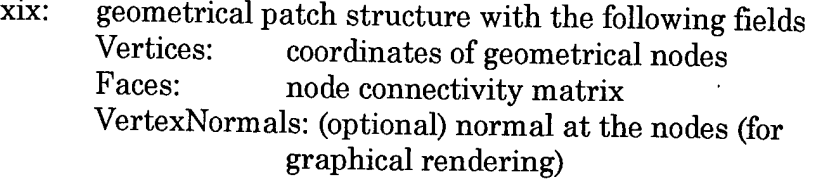

#### **DESCRIPTION**

READ\_PATCH\_XIX reads in a geometrical patch defined in an ASCII XIX file

## **EXAMPLES**

NOTE

 $\hat{z}$ 

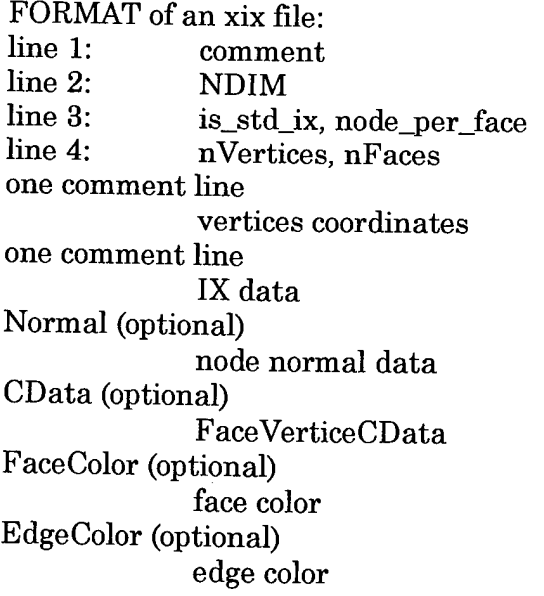

## ROUTINES CALLED

#### SEE ALSO

read\_patch\_asc

#### affine\_patch

# **affinepatch**

#### **SYNOPSIS**

 $pa = affine\_patch(p,tran,R)$ 

#### INPUTS

- p: geometrical patch object (usually aligned along the default coordinate system)
- tran: translation along the x, y, z axes<br>R: rotational matrix representing or
- rotational matrix representing orientation of the patch in the coordinate system

## **OUTPUT**

pa: geometrical patch object after affine transformation

#### **DESCRIPTION**

AFFINE\_PATCH performs an affine transformation of a geometrical patch

## EXAMPLES

#### **NOTE**

#### ROUTINES CALLED
# **scale\_patch**

# **SYNOPSIS**

ps = scale\_patch(p,scale)

#### INPUTS

p: geometrical patch object (usually aligned along the default coordinate system)

scale: scaling factor of the patch in x,y,z axes

# OUTPUT

ps: scaled patch

# **DESCRIPTION**

SCALE\_PATCH scales a geometrical patch

# EXAMPLES

**NOTE** 

ROUTINES CALLED

# **add\_patch\_prop**

### **SYNOPSIS**

 $newP = add\_patch\_prop(oldP,varargin)$ 

#### **INPUTS**

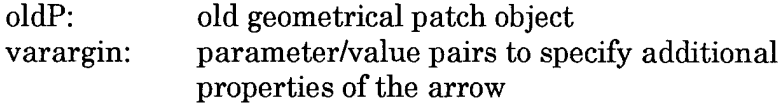

# **OUTPUT**

newP: new geometrical patch object

# **DESCRIPTION**

ADD\_PATCH\_PROP adds/modifies parameter/value pairs of a geometrical patch object

### **EXAMPLES**

#### **NOTE**

Currently the following parameters are supported EdgeColor FaceColor LineStyle LineWidth

#### ROUTINES CALLED

# **User Interface Routines**

# **List of User Interface Routines**

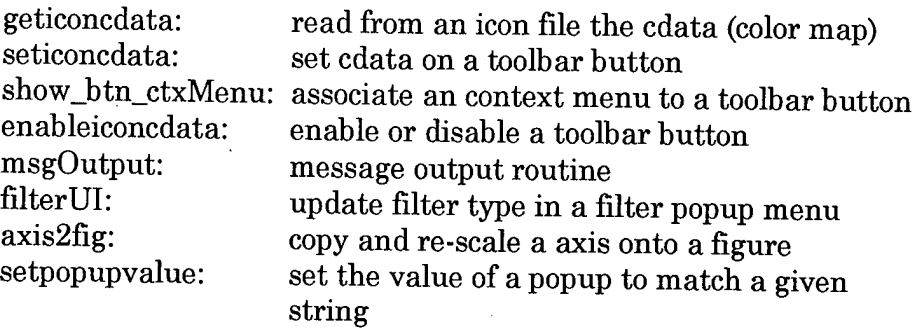

# **geticoncdata**

#### **SYNOPSIS**

 $cdata = geticoncdata(iconfile,idx,bgeolor);;$ 

### INPUTS

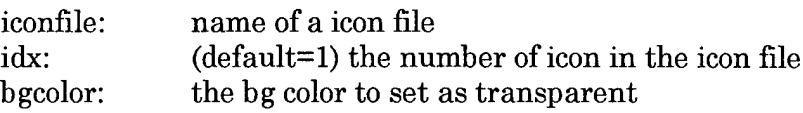

# **OUTPUT**

cdata: RGB color data matrix of the icon

# **DESCRIPTION**

GETICONCDATA reads from an icon file and save the icon as cdata. Ifbgcolor is provided, it also attempts to save the bgcolor as NaN. When used with seticoncdata, bgcolor will be displayed transparent

# EXAMPLES

#### NOTE

The program can be modified to include alpha data (transparency)

### ROUTINES CALLED

# **seticoncdata**

#### **SYNOPSIS**

seticoncdata(h,Cdata);

#### INPUTS

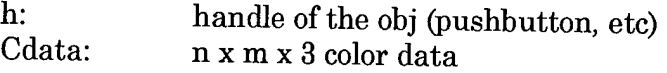

# **OUTPUT**

cdata: RGB color data matrix of the icon

#### DESCRIPTION

SETICONCDATA sets the CData on a UI (pushbutton etc). All NaN components will be displayed as the UI background color (looks like transparent)

#### EXAMPLES

NOTE

ROUTINES CALLED

#### show\_btn\_ctxMenu

# **show btn ctxMenu**

#### **SYNOPSIS**

show\_btn\_ctxMenu;

#### INPUTS

none

#### **OUTPUT**

none

#### **DESCRIPTION**

SHOW\_BTN\_CTXMENU displays context menu associated with a tool button. The handle of the tool button should be saved as the *userdata* of the button and the *enable* of the tool buttonn should be set as 'inactive' the *buttondownfcn* of the button should be set as *'show\_btn\_ctxMenu'*

#### EXAMPLES

NOTE

#### ROUTINES CALLED

# **enable iconcdata**

#### **SYNOPSIS**

enableiconcdata(hbtn,option);

### INPUTS

hbtn: handle of the obj (pushbutton, etc) (may be a vector) option: 'enable' or 'disable' 'enable' or 'disable'

# OUTPUT

cdata: RGB color data matrix of the icon

# **DESCRIPTION**

enableiconcdata: enable or disable a tool button

# EXAMPLES

# NOTE

The use of multiple handles (hbtn being a vector) is supported

# ROUTINES CALLED

# **msgOutput**

### **SYNOPSIS**

msgOutput(msg)

### INPUTS

msg: a string or a cell or strings (the message)

### **OUTPUT**

none

# **DESCRIPTION**

MSGOUTPUT outputs the message in the *msg* string to a command window, a message GUI window and/or a message file

### EXAMPLES

example one -- output message to command window msgOutput('message to command window');

example two -- output message to msgwindow and save in a message file (tmp.msg) close all; set(gcf,'unit','pixels')  $h =$  uicontrol('style','listbox','tag','MsgWindow','pos',[10 10 200 100],'max', 100); setappdata(h, 'msgFile', 'tmp.msg'); msgOutput({'example of msg output','also check the tmp.msg file'});

# **NOTE**

- 1. msgOutput first look for a msgwindow with a the tag of 'MsgWindow' (case senstive) if the msgwindow is not present, the msg will be output to the command window; otherwise the message will be added to the message window.
- 2. the maximum number of lines of message can be specified by setting the 'max' property of the UI control of the message window
- 3. the msg will be save as the appdata 'MSG' in msg  $\frac{4}{10}$ . if appdata 'msg File' is present in the messes  $\frac{1}{10}$
- 4. if appdata 'msgFile' is present in the message window, the msg will aslo be saved in the file

# ROUTINES CALLED

# **filterUI**

### **SYNOPSIS**

filterUI(h,type);

#### INPUTS

h: the filter UI handle (a popup menu); type: string of the type of filter

# **OUTPUT**

none

# **DESCRIPTION**

filterUI updates the types of filter displayed in a popup menu and automatically set the value according to the input type string

# EXAMPLES

close all; set(gcf,'unit<sup>1</sup> ,'pixels'); h = uicontrol('style','popupmenu','pos', $[100 100 200$ 20],'string','filter example'); filterUI(h,'2nd order Butterworth');  $filtertype = popupstr(h)$ 

# NOTE

To get the filter type from the UI, use *popupstr*

#### ROUTINES CALLED

#### axis2fig

# **axis2fig**

# **SYNOPSIS**

 $h$ new = axis $2$ fig(hold)

#### INPUTS

hold: original handle of the axis to be copies

# **OUTPUT**

hnew: the handle of the new figure

### **DESCRIPTION**

axis2fig copies all visible components on a axis to a new figure, so all components can be re-scaled to normal size to be printed

# EXAMPLES

 $h = axes('unit','pixel','pos', [0 0 100 100]), plot(1:10); legend('plot x');$  $h = axis2fig(h);$ 

# **NOTE**

The position of legend will be auto put in one of the four corners

# ROUTINES CALLED

# **setpopupvalue**

# **SYNOPSIS**

setpopupvalue(h,s);

### INPUTS

- h: handle of popup or listbox<br>s: string to be matched
- string to be matched

#### **OUTPUT**

none

### **DESCRIPTION**

SETPOPUPVALUE sets the value of popup or listbox to match the specified string. Exact match of lower case is required

#### EXAMPLES

NOTE

ROUTINES CALLED

# **Animation, Viewers, and Other**

# List **of** Animation, Viewers **and Other Routines**

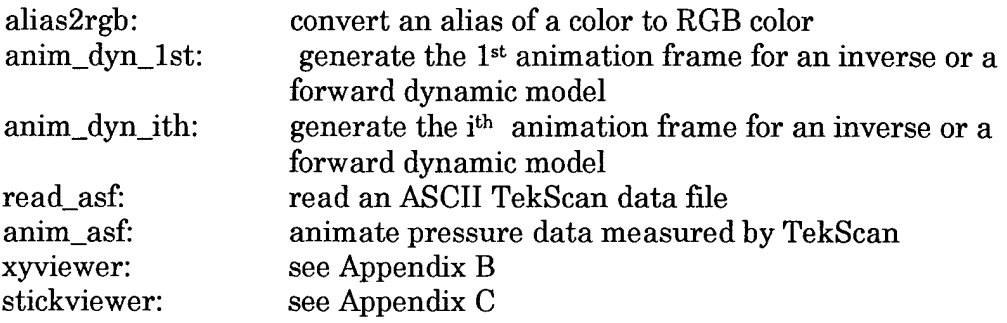

# **alias2rgb**

# **SYNOPSIS**

 $rgb = char2rgb(c)$ 

# INPUTS

c: character symbol of a color

# **OUTPUT**

rgb: rgb representation of the color

# **DESCRIPTION**

ALIAS2RGB converts a color alias to RGB color

### EXAMPLES

#### NOTE

Alias of colors supported are listed as follows

- y yellow
- m magenta
- c cyan
- r red
- g green<br>b blue
- blue
- w white<br>k black
- black

#### ROUTINES CALLED

# **anim\_dyn\_1st**

#### **SYNOPSIS**

h = anim\_dyn\_lst(SYSTEM,BODY);

### INPUTS

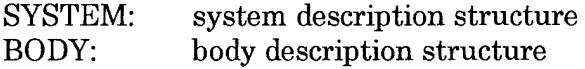

### **OUTPUT**

h: handles of graphical objects representing the bodies

### **DESCRIPTION**

ANIM\_DYN\_lst draws the first frame of an inverse or a forward dynamical model given the model description and time trace of model response. It also sets up the axis property.

#### EXAMPLES

NOTE

ROUTINES CALLED

# **anim\_dyn\_ith**

### **SYNOPSIS**

 $h = dyn\_anim\_ith(iframe, times, SYSTEM, BODY);$ 

#### INPUTS

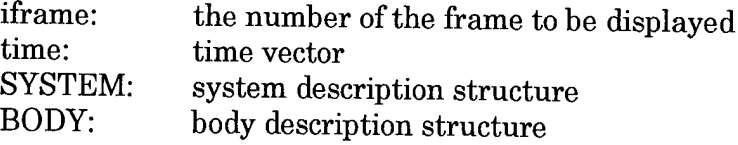

# OUTPUT

h: handles of graphical objects representing the bodies

# **DESCRIPTION**

ANIM\_DYN\_ith draws the i<sup>th</sup> frame of an inverse or a forward dynamic model

### EXAMPLES

NOTE

#### ROUTINES CALLED

**1**

# **read\_asf**

#### **SYNOPSIS**

 $[INFO, P] = read\_asf(asffile, maxframe);$ 

#### INPUTS

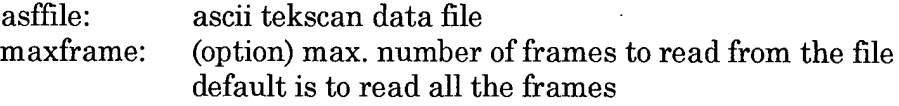

# **OUTPUT**

INFO: information structure of the tekscan data with the following fields 'sensor\_type' 'rows' 'cols' 'units' 'row\_spacing' 'row\_spacing\_units' 'col\_spacing' 'col\_spacing\_units' 'noise\_threshold' 'scale\_factor' 'exponent'

'seconds\_per\_frame' 'movie\_filename'

'start\_frame' 'end\_frame'

P: pressure data saved as a cell, each cell element is a matrix of data (rows x cols)

### **DESCRIPTION**

read\_asffile reads an ASCII Tekscan data file

### EXAMPLES

**NOTE** 

### ROUTINES CALLED

#### SEE ALSO

anim asf

# **anim asf**

#### **SYNOPSIS**

 $M = \text{anim}\_\text{asf(INFO,P)}$ ;

#### INPUTS

INFO: information structure of the tekscan data with the following fields

'sensor\_type' 'rows' 'cols' 'units' 'row\_spacing' 'row\_spacing\_units' 'col\_spacing' 'col\_spacing\_units' 'noise\_threshold' 'scale\_factor' 'exponent' 'seconds\_per\_frame' 'movie\_filename' 'start\_frame' 'end\_frame'

P: pressure data saved as a cell, each cell element is a matrix of data (rows x cols)

#### **OUTPUT**

M: matlab movie data from the animation

#### DESCRIPTION

anim\_asf generates the animation of a set of Tekscan test data

### EXAMPLES

**NOTE** 

# ROUTINES CALLED

#### SEE ALSO

read asf

# **5. Utilities Routines**

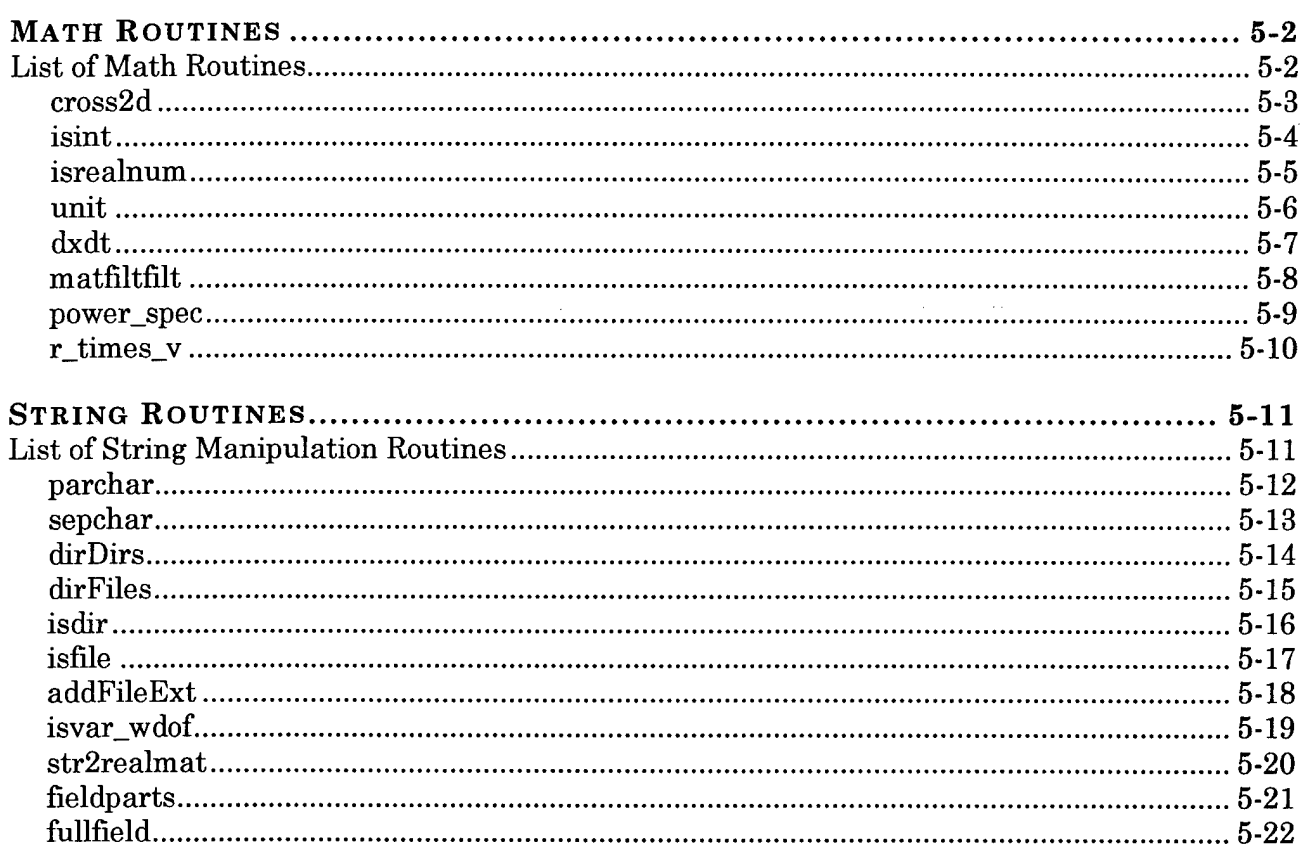

# **Math Routines**

# **List of Math Routines**

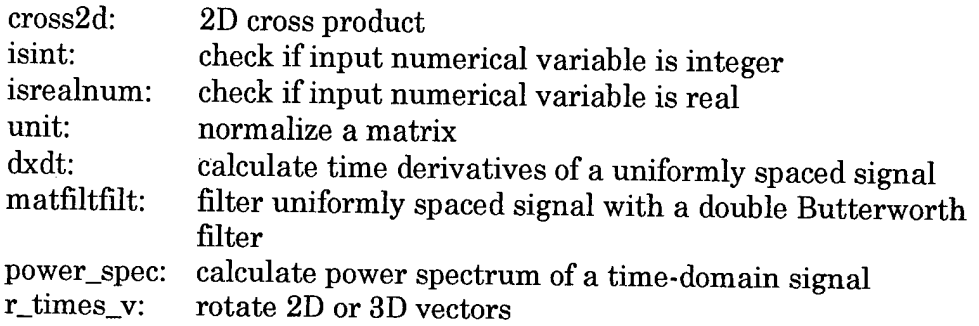

cross2d

# **cross2d**

#### **SYNOPSIS**

 $c = cross2d(a,b);$ 

#### INPUT:

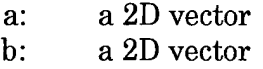

### OUTPUT:

c: the cross procuct (a number)

#### DESCRIPTION

CROSS2D calculates the cross product of two 2D vectors

### EXAMPLES

 $c1 = cross2d([1 2],[1 2])$ ;  $c2 = \text{cross2d}([10\ 0],[1\ 1]);$ 

#### NOTE

Cross product is not commutative, which means the result depends on the sequence of the two vectors

### ROUTINES CALLED

# **isint**

### **SYNOPSIS**

 $status = isint(a,asize)$ 

#### INPUT:

a: number to be checked asize: (optional) size of a to be expected

#### OUTPUT:

status: <sup>1</sup> true; 0 for false

### **DESCRIPTION**

ININT check if  $a$  is a numerics integer. The size of  $a$  can also be checked

### EXAMPLES

isint(a) check if all elements of 'a' is integer  $isint(a, [1 1])$  check if 'a' is a integer scalar isint(a,[0 1]) check if 'a' is a integer column vector isint(a, [0 2]) check if 'a' is a integer max with 2 columns isint(a,[l 0]) check if 'a' is a integer row vector isint(a,[2 0]) check if 'a' is a integer max with 2 rows isint(a, $[4 6]$ ) check if 'a' is a integer max of size  $4x6$ 

# NOTE

Use zero to indicate the length of a row or a column can be variable

# ROUTINES CALLED

#### SEE ALSO

isrealnum

#### isrealnum

# **isrealnum**

#### **SYNOPSIS**

 $status = isrednum(a,asize)$ 

#### INPUT:

a: number to be checked asize: (optional) size of a to be expected

### OUTPUT:

status: <sup>1</sup> true; 0 for false

#### **DESCRIPTION**

isrealnum checks if a is a numerical real value. The size of *a* can also be checked

#### EXAMPLES

isrealnum(a) check if all elements of 'a' is real isrealnum(a,[l 1]) check if 'a' is a real number isrealnum(a, [0 1]) check if 'a' is a real column vector isrealnum(a,[0 2]) check if 'a' is a real max with 2 columns isrealnum(a,[l 0]) check if 'a' is a real row vector isrealnum(a,[2 0]) check if 'a' is a real max with 2 rows isrealnum(a,  $[4 6]$ ) check if 'a' is a real max of size  $4x6$ 

### **NOTE**

use zero to indicate the length of a row or a column can be variable

use the isrealnum to avoid conflict with builtin isreal function

#### ROUTINES CALLED

#### SEE ALSO

isint

# **unit**

# **SYNOPSIS**

 $U = unit(A, dim)$ 

#### INPUT:

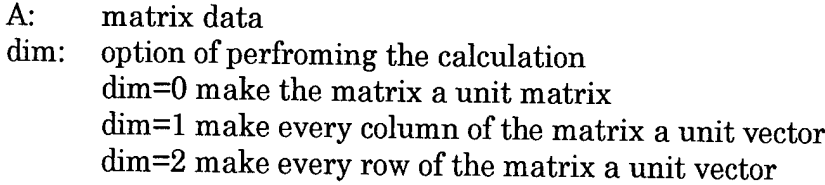

#### OUTPUT:

U: output matrix data

# DESCRIPTION

UNIT normalizes the input matrix or its column or row vectors

# EXAMPLES

 $A = rand(10, 4)$ Umatrix =  $unit(A,0);$  $Ucol = unit(A, 1)$  $Urow = unit(A,2)$ 

#### NOTE

ROUTINES CALLED

dxdt

# **dxdt**

#### **SYNOPSIS**

 $xn = dxdt(X, dt, order);$ 

#### INPUTS

- X: sample, X can be a vector, matrix or a 3D matrix
- dt: sampling spacing
- order: the order of derivative (1 or 2)
- xn: deriviate

#### **OUTPUT**

xn: nth order derivative of original data

# **DESCRIPTION**

DXDT calculates the *n th* derivatives of X. X should be uniformly sampled with a spacing dt. If X is a 2D or 3D matrix, it is differentiated column-wisely, *order* is one or two with default being one

# EXAMPLES

 $X = rand(100, 5);$  $dx = dxdt(X, 0.1, 1);$  $ddx = dxdt(X, 0.1, 2);$ 

#### NOTE

- 1. forward difference is used for the 1st element; backward difference is used for the last element; and central difference is used for all the other
- 2. 1st and last element of the second order derivatives are the linear exterpolation of the neighboring values

# ROUTINES CALLED

# **matfiltfilt**

#### SYNOPSIS

 $xf = mathitfilt(dt, fcut, N, X);$ 

#### INPUT:

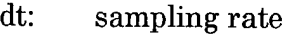

- fcut: cutoff frequency (Hz) fcut must <= nyquist freq
- N: order of the filter (usually  $2$  or  $4$ )<br>X: sample. X can be a column vector
- sample, X can be a column vector, a matrix or a 3d matrix

#### OUTPUT:

xf: filtered data

# **DESCRIPTION**

MATFILTFILT filters a uniform input signal in time domain by a lower-pass double Butterworth filter of specified order

#### EXAMPLES

 $X = rand(100, 1);$  $xf = \text{mathfit}([0.01, 10, 2, X));$ plot(l:100,X,'r:',l:100,xf); legend('original signal','filtered signal');

#### NOTE

*fcut* must be smaller than nyquist frequency (1/dt/2)

### ROUTINES CALLED

butter: in matlab/signal toolbox

# **power\_spec**

#### **SYNOPSIS**

 $[fs,Freq,Power] = power\_spec(T,X);$ 

#### INPUT:

T: uniformly spaced time vector<br>X: input signal in time domain

input signal in time domain

### OUTPUT:

fs: samping frequency

Freq: frequence vector

Power: Output power spectrum

#### **DESCRIPTION**

POWER\_SPEC calculates power spectrum of input signal in time domain by performing fast Fourier transformation

### EXAMPLES

 $T = 1:100;$  $X = rand(1,100);$  $[fs,Freq,Power] = power\_spec(T,X);$ plot(Freq,Power);

### **NOTE**

Frequency is shift by half the Nyquist frequency to make it symmetric

#### ROUTINES CALLED

# **r times v**

#### **SYNOPSIS**

 $V = r_times_v(R,v);$ 

### INPUT:

- R:  $2x2$ , nx4 (2D time trace),  $3x3$ , nx9 (3D time trace) matrix<br>v: a length of 2 or 3 vector, or nx2 (2D time trace), nx3 (time
- a length of 2 or 3 vector, or nx2 (2D time trace), nx3 (time trace)

#### OUTPUT:

V: rotated vector(s)

# **DESCRIPTION**

R\_TIMES\_V rotates a 2D or 3D vector or its time traces by the times the vector with a 2D or 3D rotational matrix or its time traces

#### EXAMPLES

Example #1  $R = [1\ 1\ 1; 2\ 2\ 2; 3\ 3\ 3];$  $v = [1 2 3]$ ;  $V = r_times_v(R,v);$ 

Example #2 (for time trace, R is put columnwise)  $R = [1 1 1 2 2 2 3 3 3]$ 

$$
1 0 3 4 5 0 1 3 2];
$$
  
\n
$$
v = [1 2 3
$$
  
\n0 0 1];  
\n
$$
V = r\_times_v(R,v);
$$

#### NOTE

ROUTINES CALLED

# **String Routines**

# **List of String Manipulation Routines**

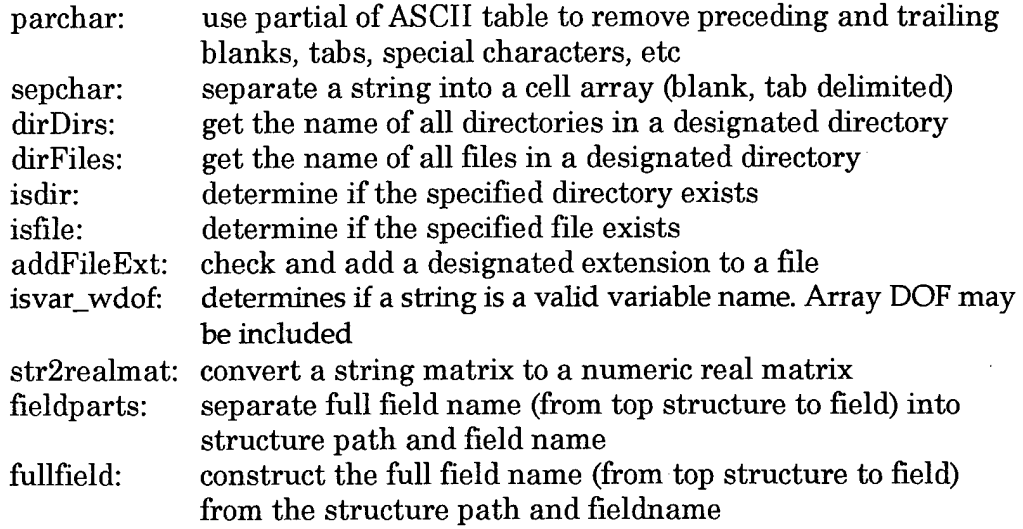

# **parchar**

#### **SYNOPSIS**

 $s = \text{parchar}(s)$ 

#### INPUT:

s: input string

# OUTPUT:

s: output string with only characters with ascii table 33-125

# **DESCRIPTION**

PARCHAR uses only the partial ASCII character (32-125) table of matlab, s can be a string or a string cell. Preceding and trailing spaces and tabs are also eliminated; tabs inside the text is converted into spaces

#### EXAMPLES

parchar(' a b'); parchar( ${\rm \{'cha\ 1', 'cc\ 2'\}}$ );

### NOTE

### ROUTINES CALLED

# SEE ALSO

sepchar

#### sepchar

# **sepchar**

### **SYNOPSIS**

 $c = septhar(s)$ 

#### INPUT:

s: input string

# OUTPUT:

c: output cell of strings

# **DESCRIPTION**

SEPCHAR separates a character *'s'* into a cell, with each element corresponds to the part of character separated by space, tab, etc

#### EXAMPLES

sepchar(' 1 3 4');

### NOTE

# ROUTINES CALLED

#### SEE ALSO

parchar

# **dirDirs**

# **SYNOPSIS**

 $d = dirDirs(p, option);$ 

# INPUT:

```
p: directory (default is the current directory)
option: option = 1: ignore '.' and'..'
       option = 0, '.' and '.' will be included
```
# OUTPUT:

d: directory names saved in a cell

#### **DESCRIPTION**

dirDirs get the subdirectories in a directory

# EXAMPLES

dirDirs  $dirDirs('c:\'')$ 

# **NOTE**

#### ROUTINES CALLED

#### SEE ALSO

dirFiles

#### dirFiles

# **dirFiles**

### **SYNOPSIS**

 $f = dirFiles(p);$ 

#### INPUT:

p: directory (default is the current directory)

### OUTPUT:

f: all filenames in the directory saved in a cell

#### DESCRIPTION

dirFiles gets the files in a directory

# EXAMPLES

dirFiles dirFiles('c: $\setminus$ ')

# NOTE

# ROUTINES CALLED

# SEE ALSO

dirDirs

# **isdir**

# **SYNOPSIS**

result = isfile(dirname)

# INPUT:

dirname: the name of a directory

# OUTPUT

result: =1 directory exists; =0 directory does not exist

# DESCRIPTION

ISDIR checks if *dirname* is a directory

# EXAMPLES

# ROUTINES CALLED

### SEE ALSO

isfile

#### isfile

# **isfile**

# **SYNOPSIS**

result = isfile(filename)

#### INPUT:

filename: the name of a file

# **OUTPUT**

result: =1 file exists; =0 file does not exist

# **DESCRIPTION**

ISFILE checks *iffilename* is a file

# EXAMPLES

# ROUTINES CALLED

#### SEE ALSO

isdir

# **addFileExt**

# **SYNOPSIS**

fname = addFileExt(filename,ext);

#### INPUT:

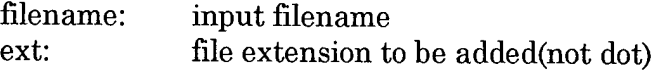

#### OUTPUT:

fname: filename with extension added

#### **DESCRIPTION**

ADDFILEEXT checks if the designated extension is in the *filename* and, if not, adds the designated extension to the file name

# EXAMPLES

 $fname = addFileExt('frame','.txt')$ 

#### NOTE

- 1. the dot in extension does not matter<br>2. lower or upper case is neglected
- lower or upper case is neglected

# ROUTINES CALLED

fileparts

# **isvar wdof**

#### **SYNOPSIS**

 $[status, var, dof] = isvar_wdof(c)$ 

#### INPUT:

c: variable name to be checked

#### OUTPUT:

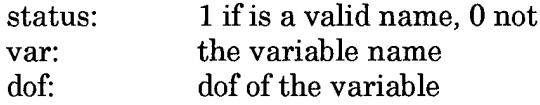

#### **DESCRIPTION**

ISVAR\_WDOF determines if c is a valid variable name. A valid variable name must start with a letter or \_ and contains no special or blank characters. DOF of the variable can be included with (idof) after the variable name.

### EXAMPLES

#### NOTE

ROUTINES CALLED isvarname
# **str2realmat**

#### **SYNOPSIS**

 $[mat, status] = str2$ realmat(s)

#### INPUT:

s: input string matrix or a cell with each element a string row

#### OUTPUT:

mat: output numerical array

status: 1: successful;

0: error in string matrix; (size doesn't match, NaN present)

#### DESCRIPTION

STR2REALMAT converts a string matrix to a numeric array, which is the extension of  $str2double$  and  $str2num$ 

#### EXAMPLES

**NOTE** 

ROUTINES CALLED sepchar;

SEE ALSO

#### fieldparts

## **fieldparts**

#### **SYNOPSIS**

 $[{\rm fpath,f}] = {\rm field parts}({\rm ff})$ 

#### INPUT:

ff: full structure field name

#### OUTPUT:

fpath: structure field path<br>f: field name field name

#### **DESCRIPTION**

FIELDPARTS separates full field name (from top structure to field) into the structure path and field name

#### EXAMPLES

 $[sp,f] = fullfield(S.S1.S(2).field1')$ 

#### NOTE

#### ROUTINES CALLED

#### SEE ALSO

fullfield

# **fullfield**

#### **SYNOPSIS**

 $ff = fullfield(fpath,f)$ 

#### INPUT:

fpath: structure field path f: field name

#### OUTPUT:

ff: full structure field name

#### **DESCRIPTION**

FULLFIELD constructs the full field name (from top structure to field) from the structure path and fieldname

## EXAMPLES

 $ff = fullfield(S.S1.S(2)$ ', 'field1')

#### **NOTE**

#### ROUTINES CALLED

#### SEE ALSO

fieldparts

# **A. TmtEditor**

 $\bar{z}$ 

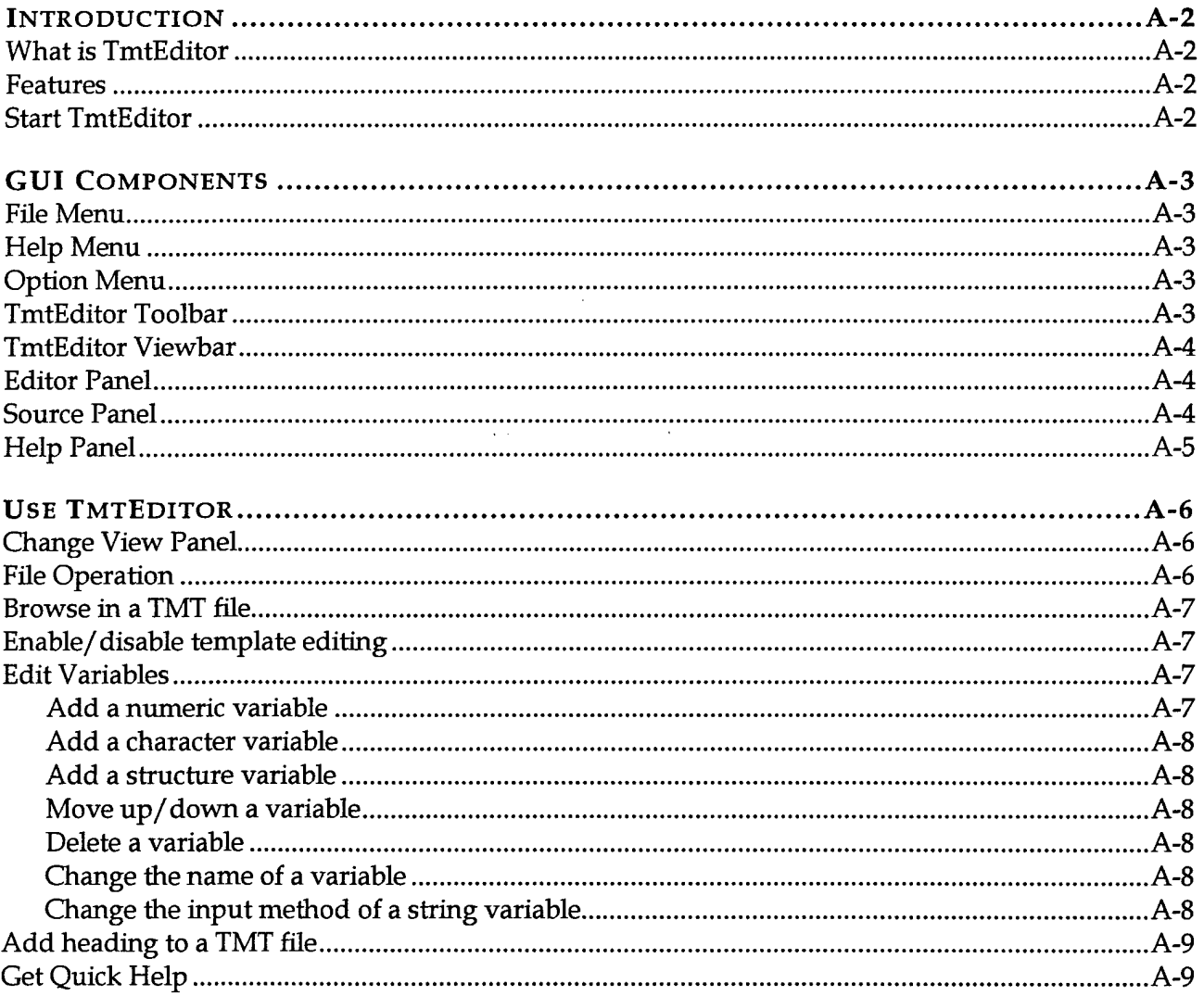

# **Introduction**

## **What is TmtEditor**

**TmtEditor** is a GUI based tool to browser and edit TMT files. Refer to Data I/O section for details on TMT files.

## **Features**

- Easy browsing of complicated structured data
- Support generating new TMT files using existing template files
- Various ways of inputting data
- Flexible control over user's accessibility to data editing

## **Start TmtEditor**

**TmtEditor** is delivered in one of the following three versions

**MEX version:** MEX version of **TmtEditor** is to be used in Matlab environment. To start it in Matlab, type *'tmteditof* in Matlab command window.

**Note:** To use TmtEditor in Matlab, the right path and default setting has to be setup for the directory where TmtEditor MEX routines are installed. To setup the default setting (for first time use or when the default setting is corrupt, type *'tmtsetup'* in Matlab command window

- **Standalone version:** Standalone version of **TmtEditor** is delivered in a single installation file **"install\_TmtEditor.exe",** which can be installed and run as a standard DOS/Window executable program.
- **Application version: TmtEditor** can also be integrated as part of application software as a data viewer. In this case, it can only be used with the software.

## **GUI Components**

This section describes several GUI components of TmtEditor and their common use.

#### **File Menu**

File menu performs file operations

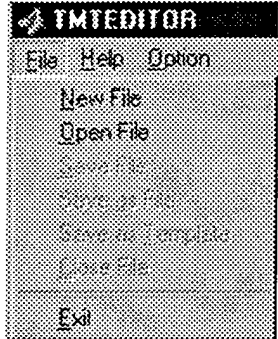

## **Help Menu**

Help menu provides access to help information

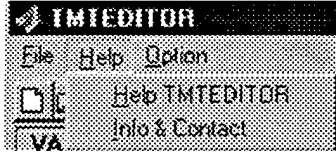

#### **Option Menu**

Option menu allows the user to select different accessibility to data editing

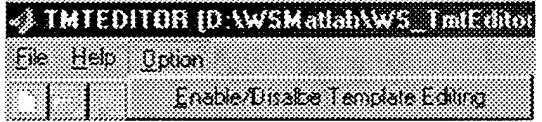

#### **TmtEditor Toolbar**

TmtEditor Toolbar provides easy access to common file operations:

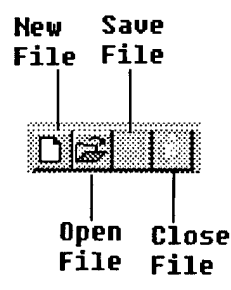

## **TmtEditor Viewbar**

TmtEditor Viewbar allows the change of different view panels

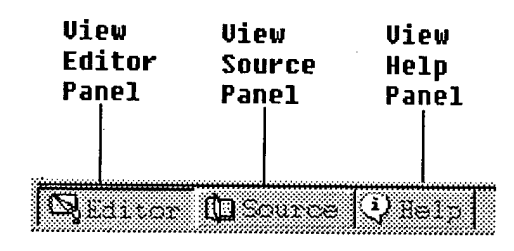

## **Editor Panel**

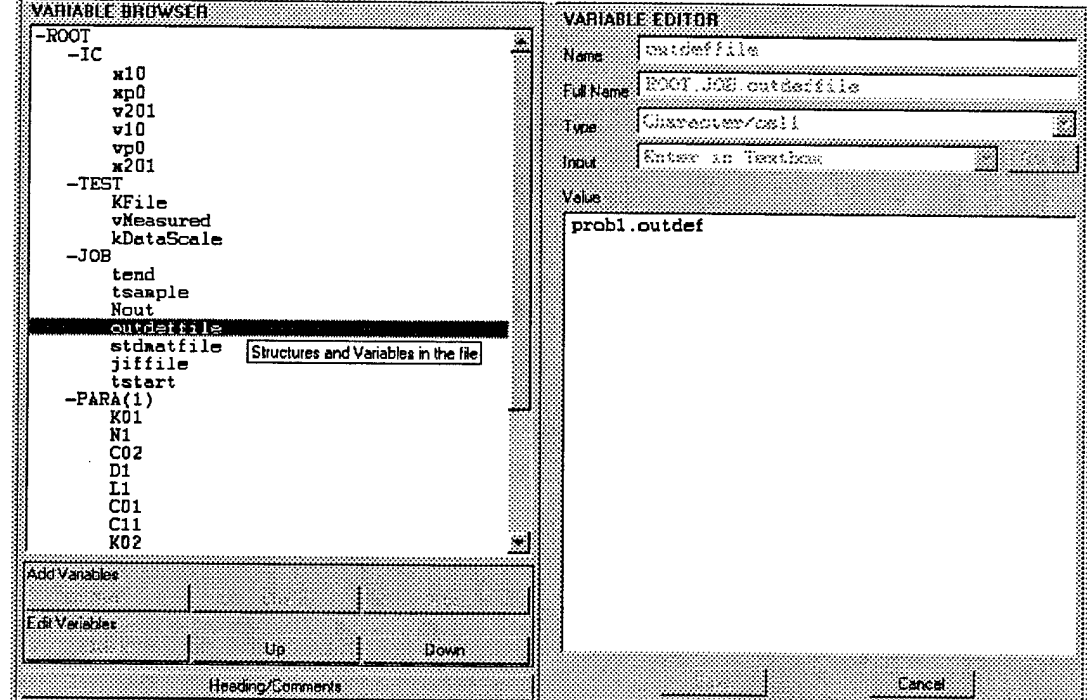

Editor Panel includes a Data Browser, a Variable Editor, and other UI components and allows the browsing and editing of TMT files

## **Source Panel**

Source panel lists the source code of the file being edited.

#### **GUI Components**

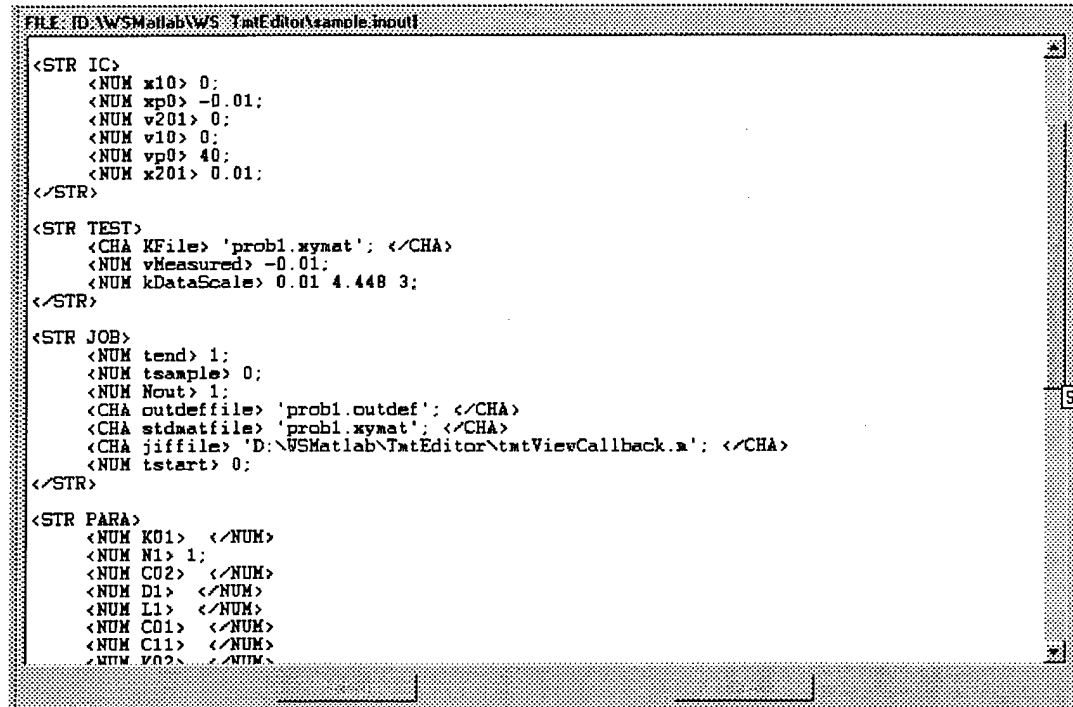

# **Help Panel**

Help Panel provides the browsing of help information on TmtEditor

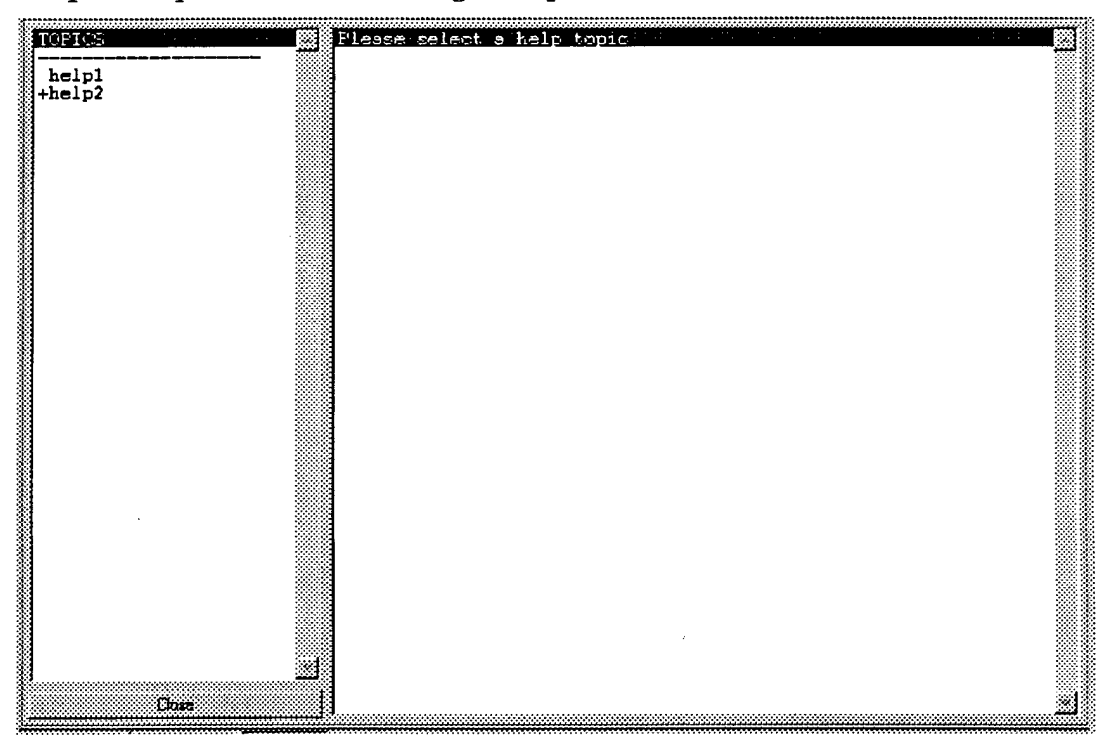

# **Use TmtEditor**

## **Change View Panel**

To change the view panel, click on the buttons on the **TmtEditor Viewbar.**

## **File Operation**

To open a TMT file, follow the following steps

- Select **Open File** from **File Menu;** or push the **Open File** button on **TmtEditor Toolbar;**
- Browse for the file to open in the popup **File Browse Window** ٠

To close a data file, follow the following steps

Select **Close File** from **File Ment-**

**or** push the **Close File** button on **TmtEditor Toolbar;**

If the file has be modified, a popup window will show up asking for saving or discarding the changes.

To save modifications to **a** TMT file,

Select **Save File** from **File Menu;**

or push the **Save File** button on **TmtEditor Toolbar;**

To save the file as another TMT file,

- Select **Save as File** from **File Menu;**
- Browse or enter the name for the new file in the popup **File Browse Window**

To save the file as an TMT template file,

- Select **Save as Template** from **File Menu;**
- Enter the name for the template file in the popup **File Browse Window**

To create a new TMT file

Select **New File** from **File Ment-**

**or** push the **New File** button on **TmtEditor Toolbar;**

- Enter the name for the new file in the popup **File Browse Window**
- Select the template file to use for the new file in the popup **Template Selection Window** as shown bellow, and click on the **OK button.**

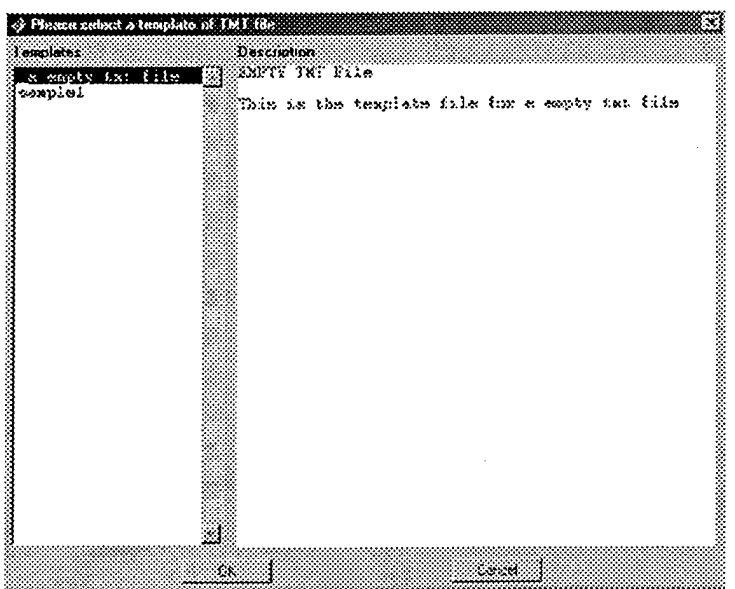

## **Browse in a TMT file**

The data in a TMT file can be browsed in the **Variable Browser.**

- The first item in the browser is ROOT item, which is always there and cannot be edited
- A*'+'* or a'-' sign ahead of a variable indicates that it is a structure. Double click on a structure will expand or shrink it in the browser
- When a variable is selected, details on the variable will be listed in the **Variable Editor** to the right of the browser

#### **Enable/disable template editing**

By enabling template editing, all properties of all variables in the TMT file can be edited. If template editing is disabled, only the values of the variables given in the file can be changed. This allows data to follow exactly the format in the original TMT file (or **a** template file).

To enable or disable template editing, select **Enable/Disable template editing** from **Option Menu;**

#### **Edit Variables**

#### Add a numeric variable

- Select a structure variable in the **Variable Browser** and click on the **NUM** ٠ button to add a numeric variable under the structure selected.
- The new variable will be named 'new\_num' and has a default value of  $\blacklozenge$ being an empty matrix. The name and value for the new variable can be modified in the **Variable Editor.**

#### **Add a character variable**

- Select a structure variable in the **Variable Browser** and click on the **CHA** button to add a character variable under the structure selected.
- The new variable will be named 'new\_char' and has a default value of being an empty string. The name and value for the new variable can be modified in the **Variable Editor.**

#### **Add a structure variable**

- Select a structure variable in the **Variable Browser** and click on the **Struct** button to add a structure variable under the structure selected.
- The new variable will be named 'new\_stru', which contains an empty numeric variable 'new\_num' and an empty string 'new\_char', The new structure and the variables under the structure can be modified in the **Variable Editor.**

#### **Move up/down a variable**

Select a variable in the **Variable Browser** and click on the **Up** or **Down** button to move a variable up or down in the TMT file

#### **Delete a variable**

Select a variable in the **Variable Browser** and click on **Delete** button to remove the variable

Note: If a structure is to be deleted, all "children" items under the structure will also be deleted; if the numeric variable or the string variable to be deleted is the last child of a structure, the structure will be deleted along with the variable. The only exception is for the ROOT item, which can never be deleted.

#### **Change the name of a variable**

- Change the name in the **Name input box** on the **Variable Editor**
- Click on the **Save** button on **the Variable Editor**

**Note:** Array of structure is supported. The index of a structure is indicated by following the name of the structure by the index in the brackets

#### **Change the input method of a string variable**

- Select the input method in the **Input Method Selection Box** on **the Variable Editor**
- If the input method is **"browse for a file",** a **Browse** button will appear. Click on the button to select or enter the name of the file. The file name will be used as the value of the string variable.

Click on the **Option** button to change the file extension to be used for browsing files. The following is an example of how file extension is specified

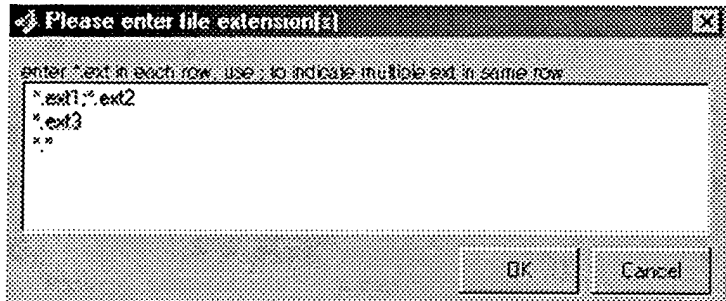

If the input method is **"Select from lisfbox",** the value of the string should be selected from the list box underneath the **Input Method Selection Box.** Click on the **Option** button the items to be listed in the listbox.

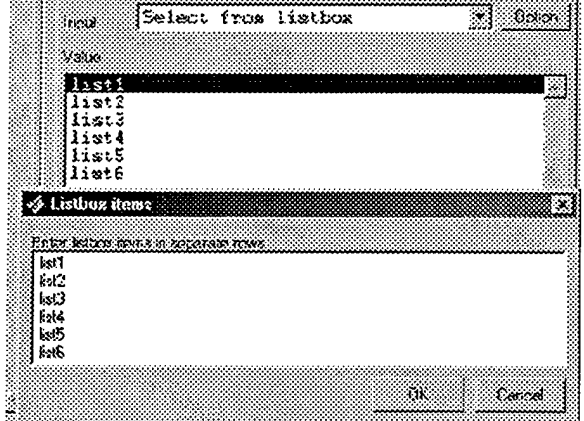

#### **Add heading to a TMT file**

To add or modify the heading a TMT file, click on the **Heading/Comments** button on the **Editor View Panel.** And enter the new heading in the popup window.

## **Get Quick Help**

To get quick help and information about **TmtEditor,**

- Push **Show Help** button on **TmtEditor Viewbar;** Or sleet **Help TmtEditor** from **Help Menu**
- $\blacklozenge$ Select a topic to display the help message about the topic

# **B. XY Plot Viewer**

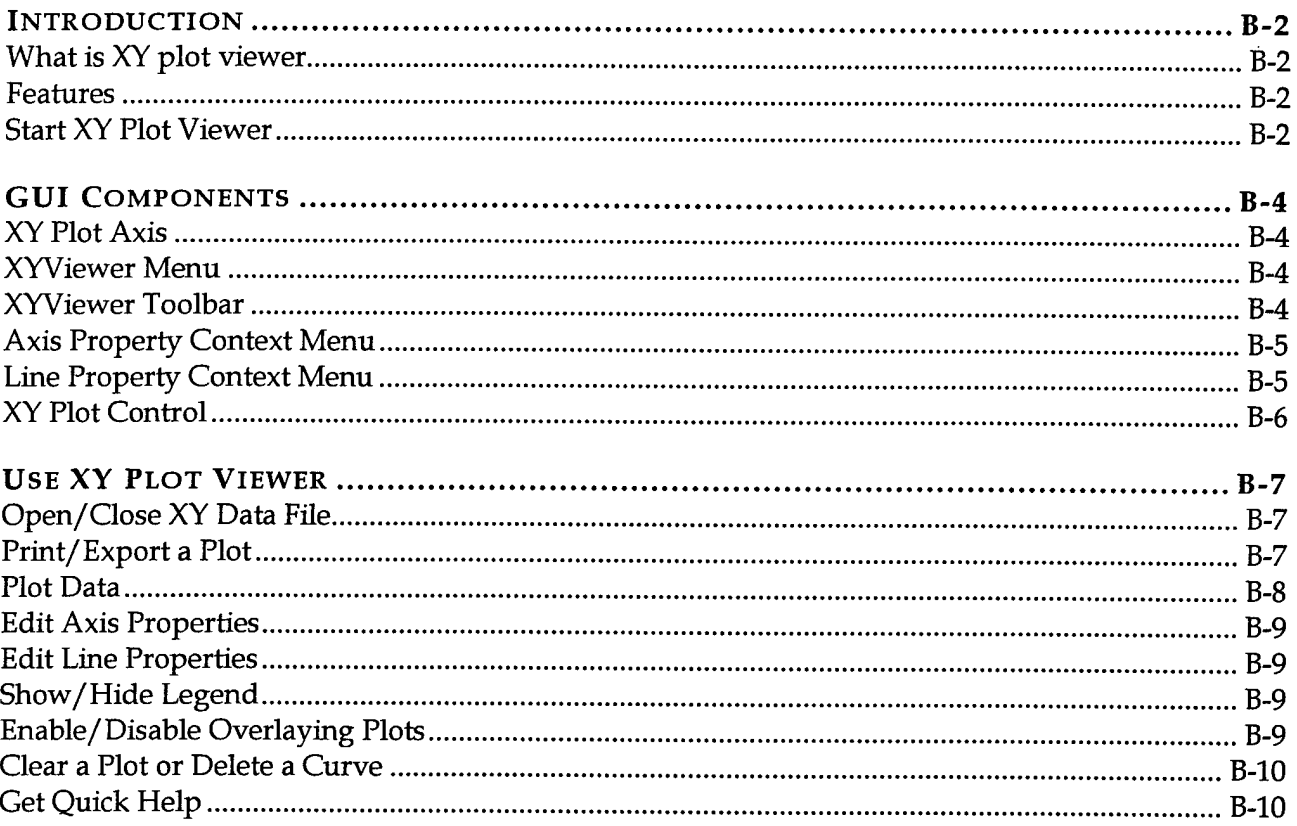

 $\mathcal{L}_{\mathcal{L}}$ 

# **Introduction**

## **What is XY plot viewer**

XYViewer is graphical viewer to visualize the vectors or matrices stored in JIF ASCII files or STDMAT binary files.

## **Features**

- Support STDMAT and JIF ASCII file formats, where the value of each "channel" of data is stored in a column vector and associated with a *name, label, units.* In STDMAT files, the data channels can also be grouped under different *group names;*
- Multiple data files can be opened in the same viewer. This allows the comparison of data from different files;
- Support print the plot as PS, EPS, EMF, and BITMAP files;
- Support output plot data as space, tab or comma delimited ASCII files;
- A simple GUI layout allows the easy access and plotting of data;
- Support overlay of curves on a single plot;
- Easy access to data definition and peak values;
- Many axis properties, such as color, grid, box, legend, axis label, title, can be edited;
- Many line properties ,such as style, width, color, marker and marker size, can be edited;
- Automatically synchronized with additional data viewer, such as stickViewer, to visualize data on fly.

## **Start XY Plot Viewer**

XYViewer is delivered in one of the following three versions

**MEX** version: MEX version of XYViewer is to be used in Matlab  $\blacklozenge$ environment. To start it in Matlab, type *'xyviewef* in Matlab command window.

Note: To use XYViewer in Matlab, the right path has to be setup for the directory where XYViewer MEX routines are installed

**Standalone version:** Standalone version of XYViewer is delivered in a single installation file "install\_xyviewer.exe", which can be installed and run as a standard DOS/Window executable program.

**Application version: XYViewer** can also be integrated as part of application software as a data viewer. In this case, it can only be used with the software.

## **GUI Components**

This section describes several GUI components of **XYViewer** and their common use.

## **XY Plot Axis**

**XY Plot** Axis is where the data is plotted.

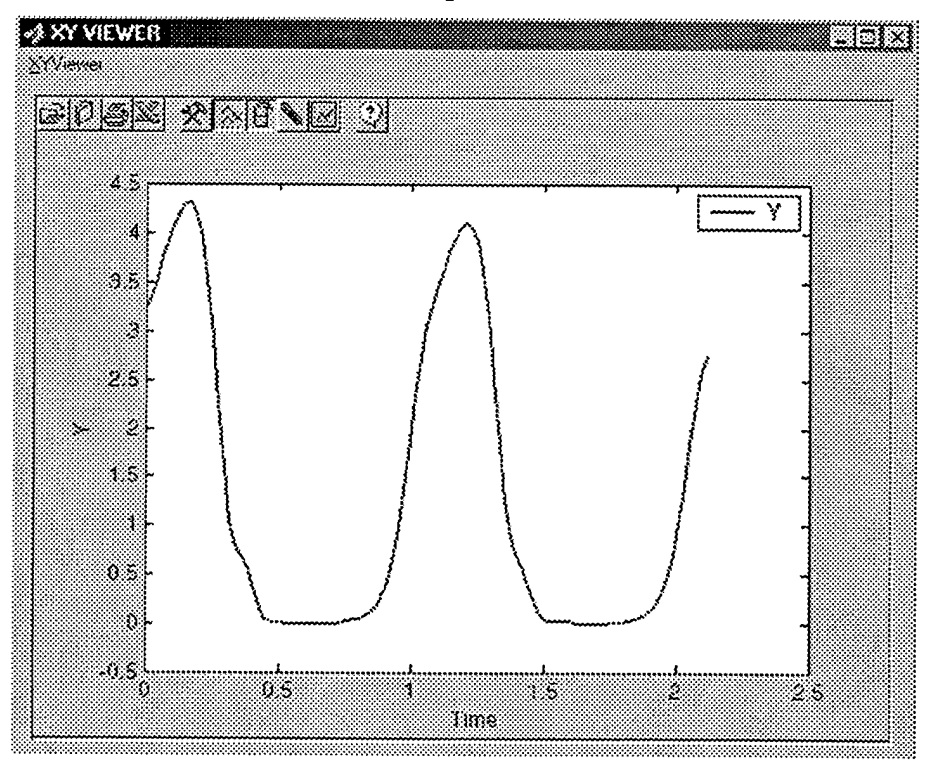

## **XYViewer Menu**

The **XYViewer Menu** performs file operations, such as opening and closing of data files, as well as printing and exporting of a plot.

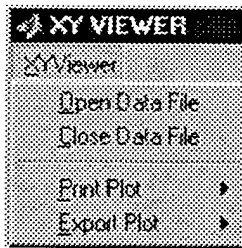

## **XYViewer Toolbar**

**XYViewer Toolbar** provides easy access to common operations:

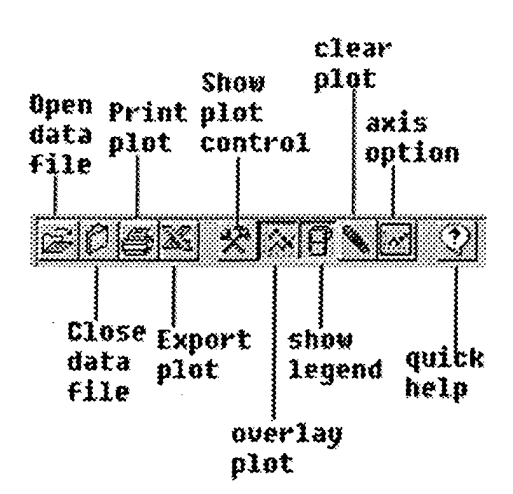

## **Axis Property Context Menu**

**Axis Property Context Menu** is launched by right clicking mouse inside the **XY Plot** Axis but not over any curve plotted inside. It provides options to edit the properties of the axis.

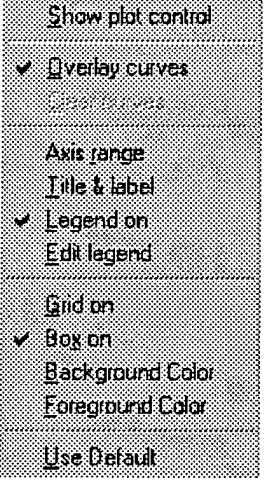

#### **Line Property Context Menu**

**Line Property Context Menu** is activated by right clicking mouse over a curve inside the **XY Plot Axis.** It provides options to edit line properties of the curve selected.

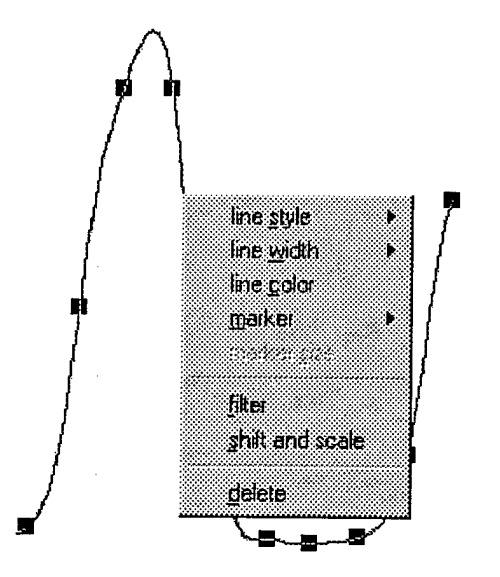

# **XY Plot Control**

XY Plot Control is a popup window that displays the file(s) being opened and data inside a selected file. It can be used to open or close data file(s) and to plot data.

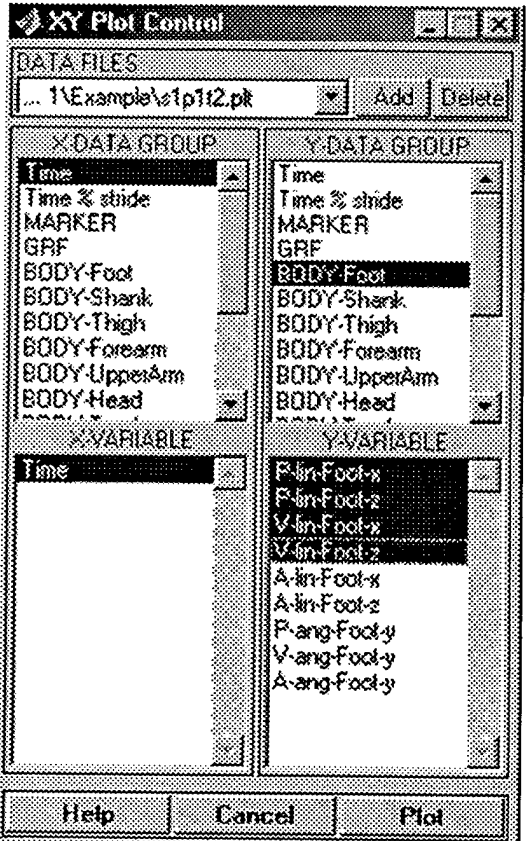

## **Use XY Plot Viewer**

## **Open/Close XY Data File**

To open a data file, follow the following steps

- ◆ Select Open Data File from XYViewer Menu; or push the Open Data File button on XYViewer Toolbar; or push the Add button inside XY Plot Control
- Browse for the file to open in the popup File Browse Window  $\blacklozenge$

To close a data file, follow the following steps

Select Close Data File from XYViewer Menu;  $\blacklozenge$ 

or push the Close Data File button on XYViewer Toolbar;

or push the Delete button inside XY Plot Control

Select the file(s) to close in the popup Close XY plot data files window and click Remove button to close the data file(s).

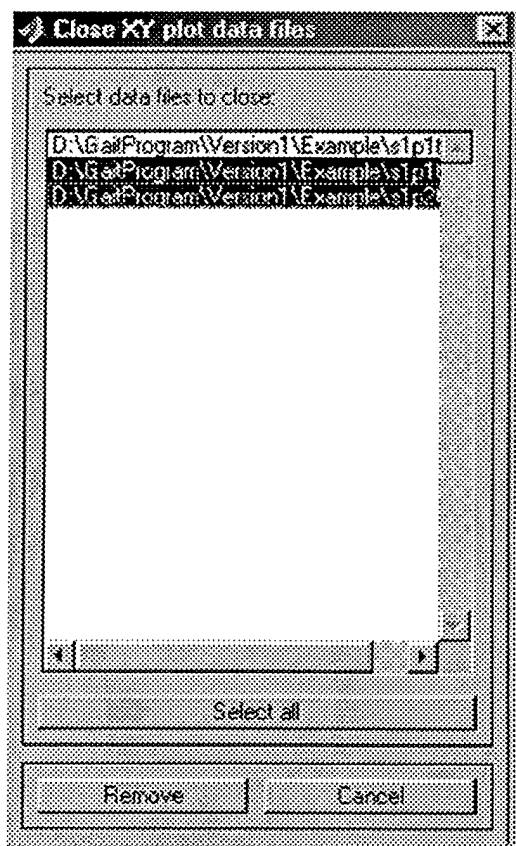

## **Print/Export a Plot**

To print a plot on the XY Plot Axis, follow the following steps

Select **Print Plot** from **XYViewer Menu;**

or push the **Print** button on **XYViewer Toolbar;**

- Select **Default Printer** to print to the default printer
- Select the **type of file** and enter the file name in the popup **file browser window** to print the plot as a file. Current the following types of files are supported
	- Postscript files(\*.ps)  $\bullet$
	- Encapsulated postscript files (\*.eps)
	- Window meta files (\*.emf)
	- Bitmap files (\*.bitmap)  $\bullet$

To export the curves plotted in the **XY Plot Axis** to an ASCII file, follow the following steps

Select **Export Plot** from **XYViewer Ment-**

**or** push the Export button on **XYViewer Toolbar;**

- Select the **type of file** and enter the file name in the popup **file browser window** to export the data. Current the following types of files are supported
	- Space/tab delimited ASCII (\*.dat)
	- Comma delimited ASCII files (\*.csv)
	- JIF ASCII files (\*.jif)

#### **Plot Data**

Following the following steps to plot data

- Activate the **XY Plot Control.** This can be done by doing one of the following:
	- Push **Show XY** button **on XYViewer Toolbar;**
	- In **Axis Property Context Menu** (by right click mouse in the **XY Plot** Axis), select **Show Plot Control;**
	- Push **Axis Properties** button on **XYViewer Toolbar** and select **Show Plot Control;**
- Select the right data file in the **Data File** popup window
- In **X Data Group** lisfbox, select the group name of X-axis variable
- In **X Variable** lisfbox, select the X-axis variable
- In **Y Data Group** lisfbox, select the group name of Y-axis variable(s)
- In **Y Variable** lisfbox, select the Y-axis variable(s)

Click the **Plot** button to plot the selected Y-variable(s) vs. X-variable.

#### **Edit Axis Properties**

- Activate the Axis Property **Context** Menu by doing one of the following:
	- Push Axis **Properties** button on **XYViewer Toolbar;**
	- Right click mouse in the **XY Plot** Axis.
- Select one of the following properties to edit
	- **Axis range**
	- **Title & Label**  $\blacklozenge$
	- **Legend on**
	- **Edit legend**
	- **Grid on**
	- **Box on**
	- **Background color**
	- **Foreground color**

#### **Edit Line Properties**

- Activate the **Line Property Context Menu** by right clicking mouse over the curve whose properties is to be edited
- ◆ Select one of the following properties to edit
	- **Line style**
	- **Line width**
	- **Line color**
	- **Marker**
	- **Marker size**

#### **Show/Hide Legend**

The legend for the curves plotted can be displayed or removed from **XY Plot axis** by one of the following

- Push **Legend on/off** button on **XYViewer Toolbar;**
- Or select **Legend on/off** in **Axis Property Context Menu** (by right click mouse in the **XY Plot Axis)**

#### **Enable/Disable Overlaying Plots**

Overlaying plot can be enabled or disabled by one of the following

- Push **Overlay curve** button on **XYViewer Toolbar;**
- Or select **Overlay curves** in **Axis Property Context Menu** (by right click mouse in the **XY Plot Axis)**

### **Clear a Plot or Delete a Curve**

One of the following will clear the plot

- Push **Clear** button on **XYViewer Toolbar;**
- Or select **Clear curves** in **Axis Property Context Menu** (by right click mouse in the **XY Plot Axis)**

To delete only one curve from the plot, follow the following steps

- Activate the **Line Property Context Menu** by right clicking mouse over ٠ the curve whose properties is to be deleted
- Select **Delete**  $\bullet$

## **Get Quick Help**

To get quick help and information about **XYViewer,**

- Push **Help** button on **XYViewer Toolbar;**  $\blacklozenge$
- Select a topic to display the help message about the topic

# **C. Stick Plot Viewer**

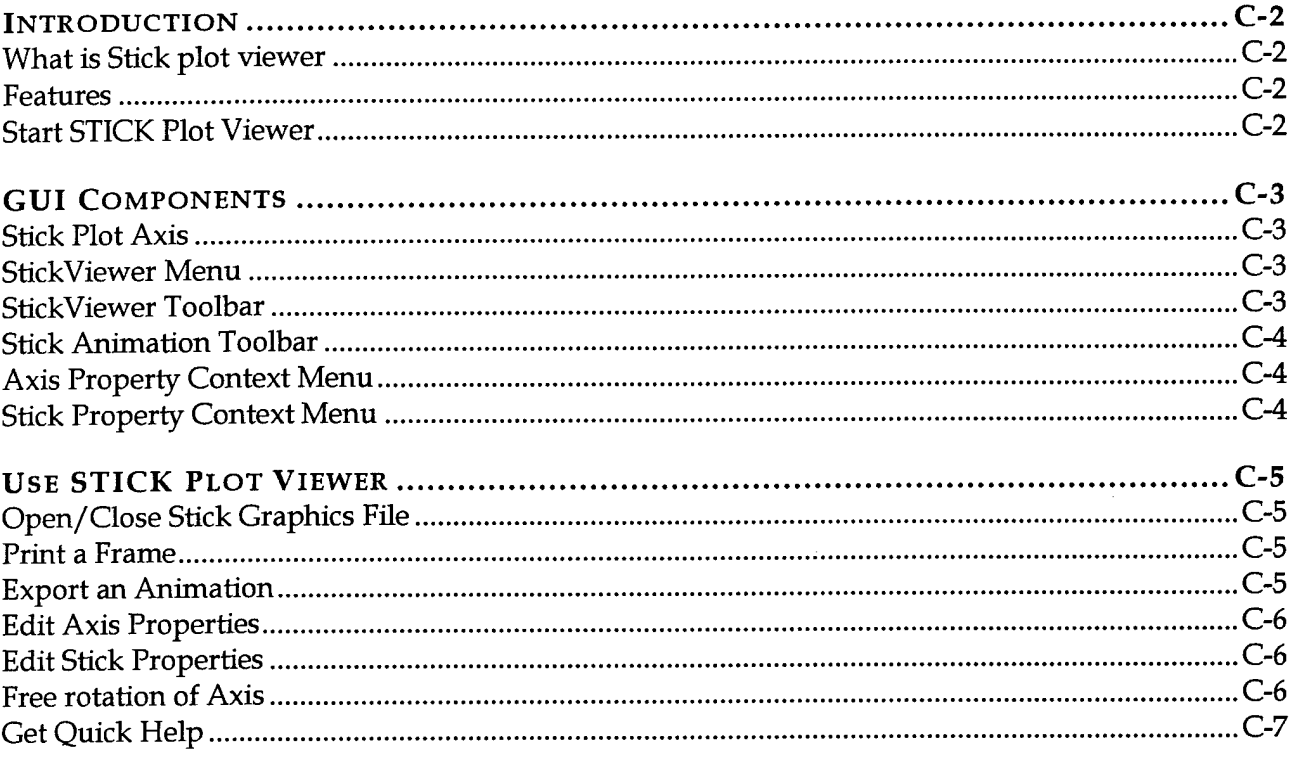

## **Introduction**

## **What is Stick plot** viewer

StickViewer is a three-dimensional viewer to visualize stick plots.

#### Features

- Simple GUI provides easy access to visualization and animation
- Support print the plot as PS, EPS, EMF, and BITMAP files;
- Support output stick animations as Matlab movies;
- Many axis properties, such as color, grid, box, legend, axis label, title, can be edited;
- Many stick properties ,such as style, width, color, marker and marker size, can be edited;
- Automatically synchronized with **XYViewer** to visualize data on fly.

#### Start **STICK Plot** Viewer

StickViewer is delivered in one of the following three versions

**MEX** version: MEX version of **StickViewer** is to be used in Matlab environment. To start it in Matlab, type *'stickviewef* in Matlab command window.

**Note: To** use **StickViewer** in Matlab, the right path has to be setup for the directory where **StickViewer** MEX routines are installed

- **Standalone version:** Standalone version of **StickViewer** is delivered in **a**  $\blacklozenge$ single installation file **"install\_stickviewer.exe",** which can be installed and run as a standard DOS/Window executable program.
- **Application version: StickViewer** can also be integrated as part of application software as a data viewer. In this case, it can only be used with the software.

## **GUI Components**

This section describes several GUI components of **StickViewer** and their common use.

#### **Stick Plot Axis**

**Stick Plot Axis** is where the data is plotted.

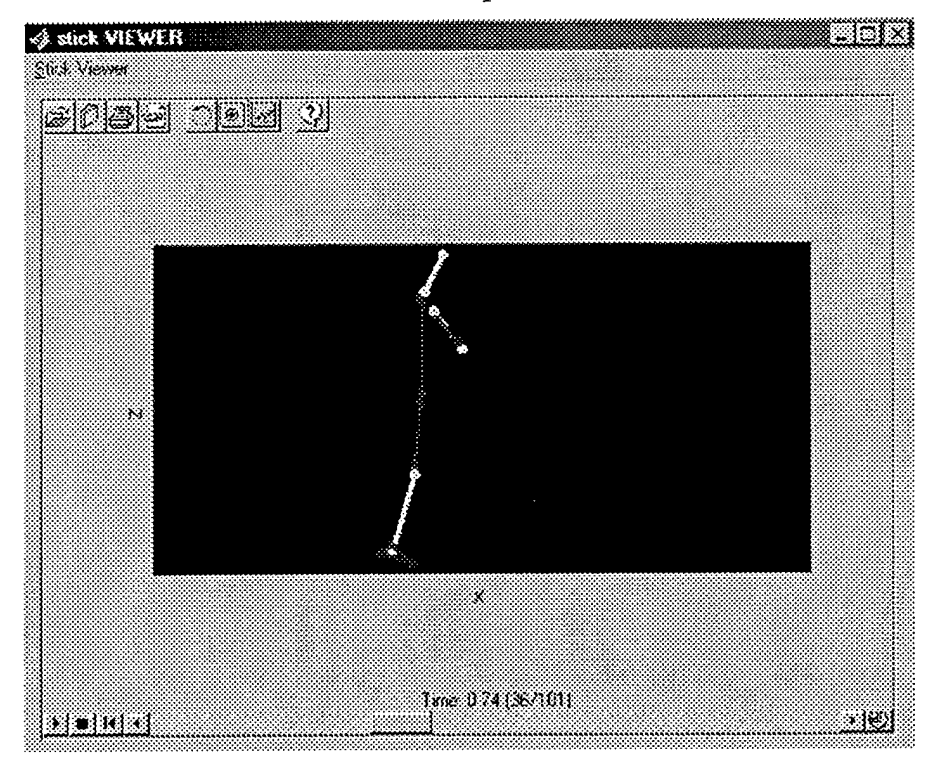

#### **StickViewer Menu**

**The StickViewer Menu** performs file operations, such as opening and closing of data files, as well as printing plot and exporting animation.

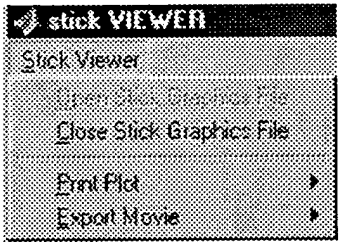

## **StickViewer Toolbar**

**StickViewer Toolbar** provides easy access to common operations:

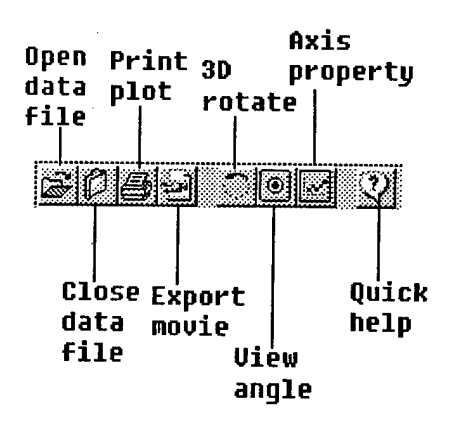

## **Stick Animation Toolbar**

**Stick Animation Toolbar** provides options to control the animation of stick plots.

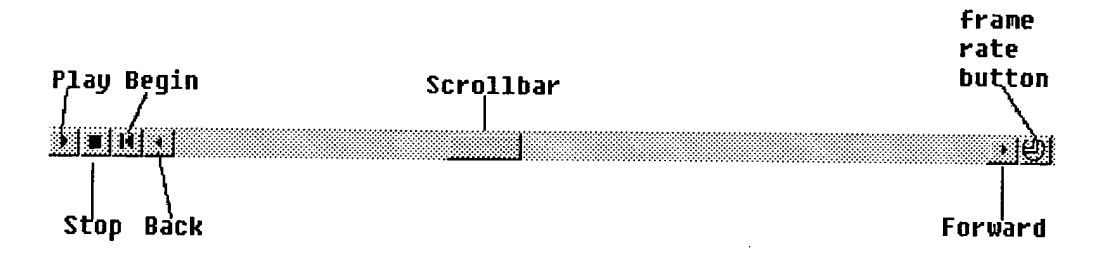

## **Axis Property Context Menu**

Axis Property Context Menu is launched by right clicking mouse inside the **Stick Plot Axis** but not over any stick. It provides options to edit the properties of the axis.

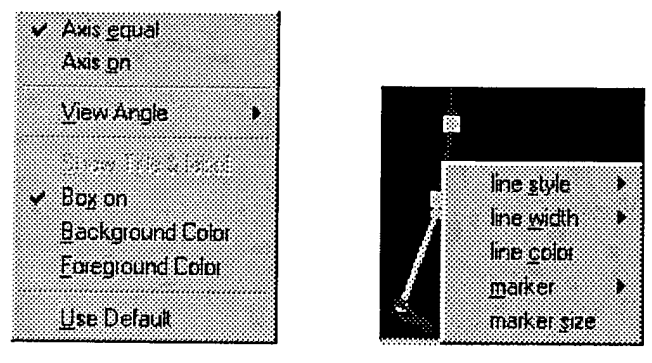

## **Stick Property Context Menu**

Stick Property Context Menu is activated by right clicking mouse over a stick inside the **Stick Plot Axis.** It provides options to edit line properties of the stick selected.

## **Use STICK Plot Viewer**

#### **Open/Close Stick Graphics File**

To open a data file, follow the following steps

- Select **Open Stick Graphics File** from **StickViewer Menu;** or push the **Open** button on **StickViewer Toolbar;**
- Browse for the file to open in the popup **File Browse Window**
- The first frame of the stick plots will be displayed

To close a stick graphics file, follow the following steps

Select **Close Stick Graphics File** from **StickViewer Menu;**

or push the Close button on StickViewer Toolbar;

Note: Stick graphic file is a Matlab binary data file containing the time history of positions and orientations of each stick, as well as the definition of each stick

#### **Print a Frame**

To print a snapshot of a stick plot frame the following steps

Select **Print Plot** from **StickViewer Menu;**

or push the **Print** button on **StickViewer Toolbar;**

- Select **Default Printer** to print the snapshot to the default printer
- Select the **type of file** and enter the file name in the popup **file browser window** to print the snapshot as a file. Currently the following types of files are supported
	- Postscript files(\*.ps)
	- Encapsulated postscript files (\*.eps)
	- Window meta files (\*.emf)
	- Bitmap files (\*.bitmap)

#### **Export an Animation**

To export a stick animation, following the following steps

Select **Export Movie** from **StickViewer Menu;**

or push the **Export** button on **StickViewer Toolbar;**

Select the type of file and enter the file name in the popup file browser window to export the data. Currently only Matlab movie (\*.mat) is supported

Note: To convert a Matlab movie file into an AVI file, use *"movielavi"* command in Matlab

## **Edit Axis Properties**

- Activate the Axis Property Context Menu by doing one of the following:
	- Push Axis Properties button on StickViewer Toolbar;
	- Right click mouse in the Stick Plot Axis. ٠
- Select one of the following properties to edit
	- Axis equal: force all axes to use the same data aspect ratio for
	- Axis on: turn on or turn off axis
	- View angle: change the view angle of the 3D stick plots
	- Show Title & lable: show label for the axes
	- Box on: add or remove box from the axis
	- Background color: change background of the axis
	- Foreground color: change foreground of the axis ۰

## **Edit Stick Properties**

- Activate the Stick Property Context Menu by right clicking mouse over the stick whose properties is to be edited
- Select one of the following properties to edit
	- Line style
	- Line width
	- Line color
	- Marker
	- Marker size

## **Free rotation of Axis**

The free rotation of the axis (to change view angle) can be performed by pushing down the 3D rotate button on StickViewer Toolbar and use mouse to rotate the Stick Plot Axis.

## **Get Quick Help**

To get quick help and information about **STICKViewer,**

- Push **Help** button on **STICKViewer Toolbar;**
- Select a topic to display the help message about the topic  $\blacklozenge$